# **HƯỚNG DẪN SỬ DỤNG TIẾNG VIỆT**

**Tên trang thiết bị y tế:** Hệ thống giá đỡ bơm tiêm điện, máy truyền dịch

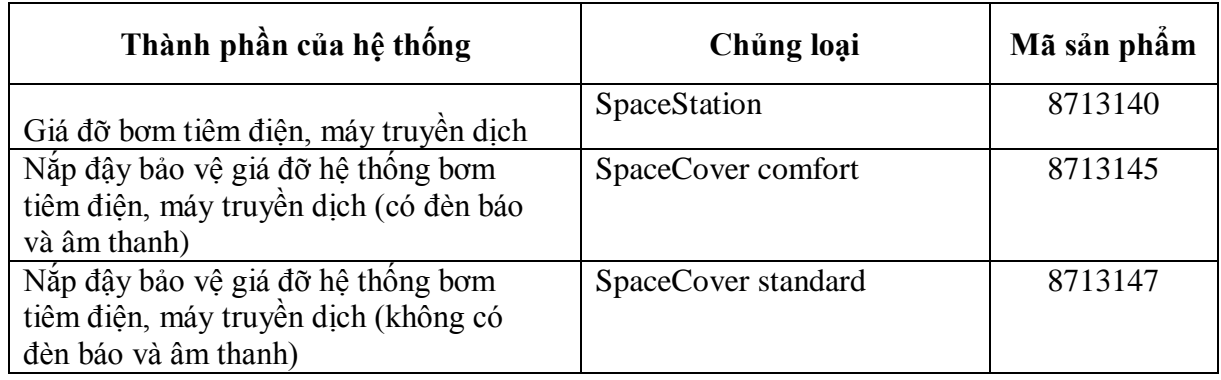

**Tài liệu được xác nhận bằng chữ ký số và có hiệu lực kể từ ngày ký.**

**CÔNG TY TNHH B. BRAUN VIỆT NAM**

*Xác nhận bằng chữ ký số*

CÔNG TY TNHH B.BRAUN VIỆT NAM Digitally signed by CÔNG TY TNHH B.BRAUN VIỆT NAM Date: 2020.05.20 17:48:23 +07'00'

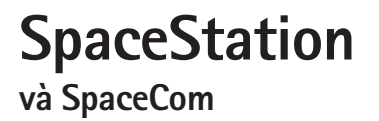

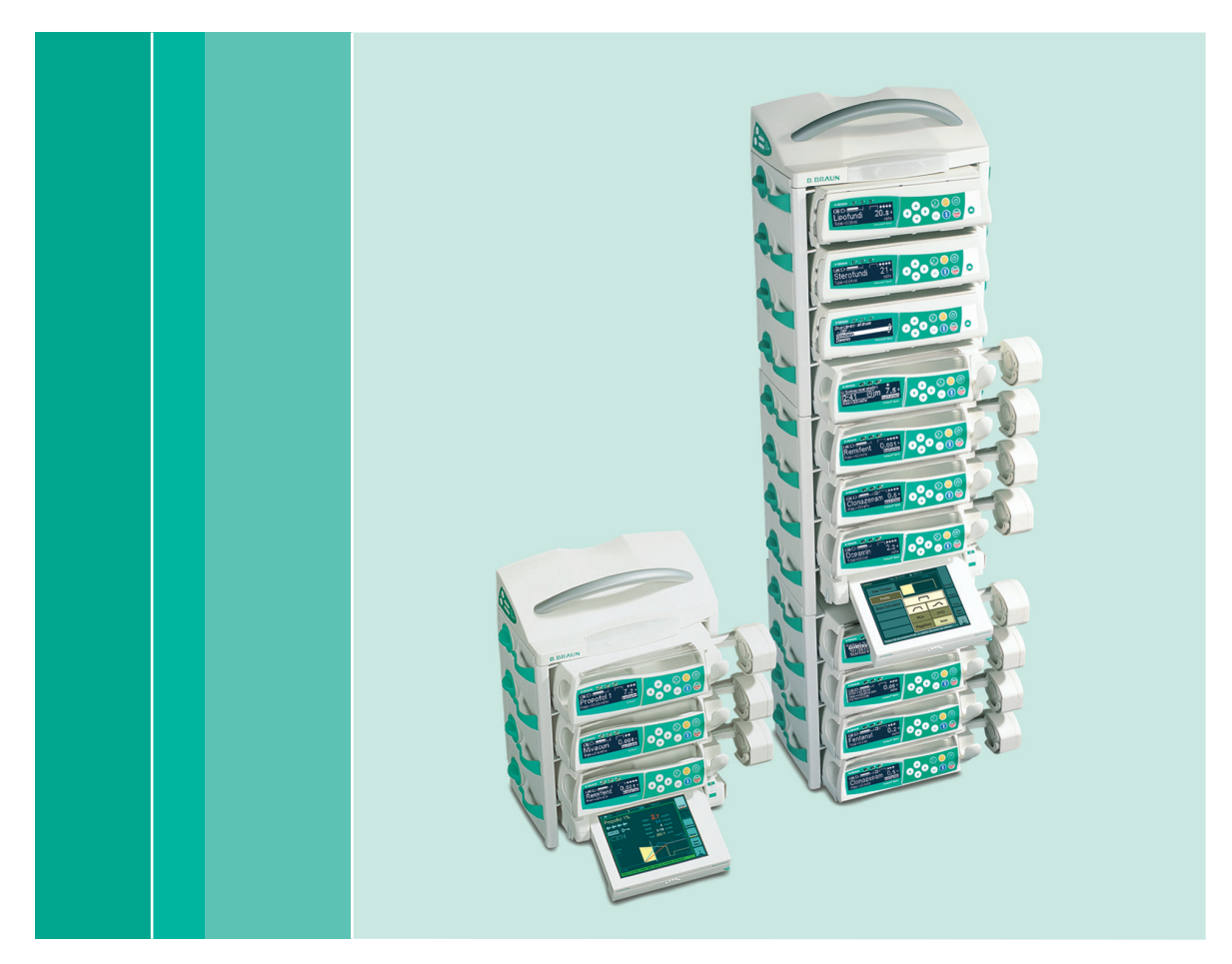

Hướng dẫn Sử dụng

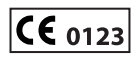

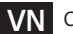

**VN** Có hiệu lực với phần mềm 011L, 695L

# **B BRAUN**

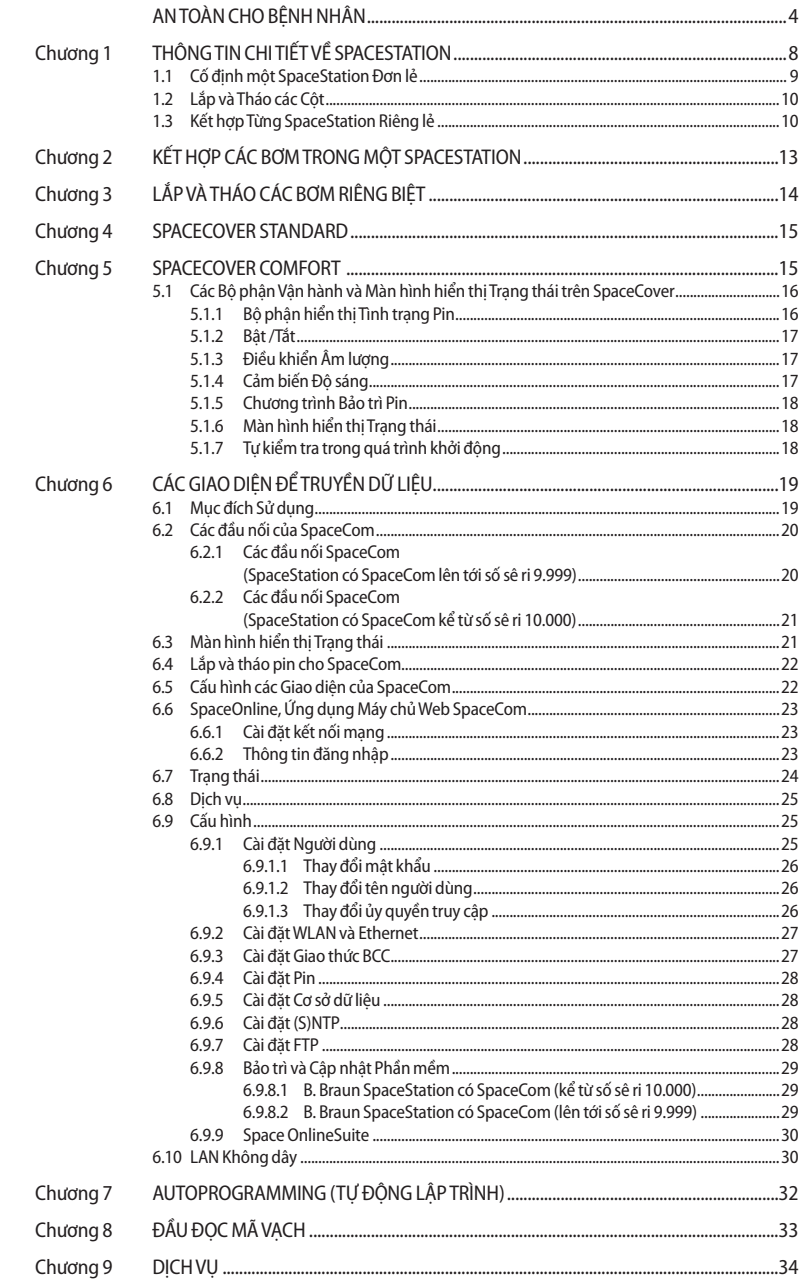

 $2$ 

<u>and</u> and the state of the state of

### MỤC LỤC

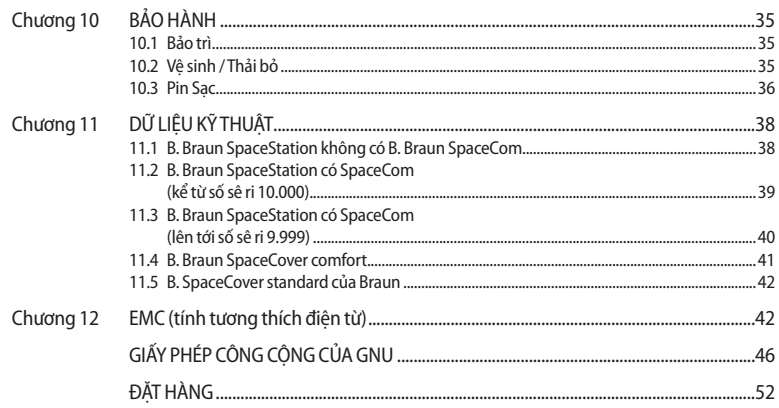

#### **AN TOÀN CHO BỆNH NHÂN** Thông tin và Lưu ý Quan trọng về An toàn cho Bệnh nhân

 $\bigwedge$  Chú ý: Tham khảo tài liệu kèm theo!

- **Boc Hướng dẫn Sử dụng trước khi dùng.**
- Người dùng phải kiểm tra để đảm bảo Hệ thống Space hoạt động an toàn và toàn ven.
- a Kiểm tra các chức năng của Hệ thống Space trước khi sử dụng: Chỉ có hiệu lực với Hệ thống Space.
- a Phải thực hiện riêng từng kiểm tra chức năng và Kiểm tra An toàn Kỹ thuật cho tất cả các thiết bị được kết nối thêm.
- a Kiểm tra và thiết lập các kết nối với nguồn điện và các mạch nối cắm thêm.
- $\blacksquare$  Kiểm tra xem điện áp nguồn có tương ứng với điện áp chỉ ra trên bảng thông số hay không!
- $\blacksquare$  Khi đã kết nối, kiểm tra cuộc gọi nhân viên (mô phỏng báo đông, cuộc gọi nhân viên phải phản ứng).

#### **Cảnh báo:**

- a Chỉ những nhân viên có trình độ được phép sử dụng Hệ thống Space.
- a Chỉ sử dụng Hệ thống Space khi bạn được hướng dẫn để làm việc với và thông thạo về hệ thống.
- $\blacksquare$  Hướng dẫn Sử dụng này là một phần của các Hệ thống Space và cần thiết để có thể sử dung đúng cách.
- Hướng dẫn Sử dụng phải sẵn có tại Hệ thống Space.

#### **Sử dụng Đúng cách:**

- a Hệ thống Space kiểu mô-đun được chế tạo để điều trị cho một bệnh nhân đơn lẻ. Hệ thống được thiết kế đặc biệt để sử dụng cho các Khoa Chăm sóc Tích cực và Phòng Mổ. Hệ thống Space được sử dụng trong bệnh viện. Vận hành chủ yếu bởi các bác sỹ và nhân viên điều dưỡng có đủ trình độ y khoa.
- Kiểm tra xem phiên bản phần mềm và phần cứng hiện tại của các cấu phần Hệ thống Space có giống với phiên bản đề cập trong Hướng dẫn Sử dụng này hay không.
- Tại xe đẩy fm mobil, phụ kiện cho việc sử dụng di động, không được phép sử dụng các bệ ngắn, vì trọng tâm của Hệ thống Space có thể thay đổi.
- a Lắp hệ thống treo ổ cắm của fm mobil trước khi vận chuyển. Kiểm tra sự ổn định và cố định vị trí, đặc biệt là khi cố định hệ thống vào fm mobil.
- **B** Ngăn không cho fm mobil lăn đi trên các bề mặt ngang bằng cách sử dụng thiết bị khóa. Nếu nghiêng trên 5°, cần dùng khóa bổ sung.
- a Không được sử dụng liền kề và xếp chồng lên thiết bị khác ngoại trừ các thiết bị B. Braun Space.
- a Khi các bơm trong Hệ thống Space bị ngắt, các hệ thống điều khiển không hoạt động. Do đó, đóng khóa chỉnh giọt hoặc van điều khiển ở điểm kết nối để ngăn chặn dòng chảy ngược không kiểm soát được.
- Không được cắm dây nguồn vào ổ cắm cho đến khi toàn bộ hệ thống đã được kết nối/ lắp đặt
- a Hệ thống Space được thiết kế để hoạt động với một kết nối cung cấp điện duy nhất cho mỗi cột.
- a Tất cả các cấu hình phải tuân thủ IEC/EN 60601-1-1.

- $\blacksquare$  Nguy cơ gây nổ có thể xảy ra nếu được sử dụng khi có sự hiện diện của thuốc gây mê dễ cháy!
- a Chỉ sử dụng kết hợp với các thiết bị, phụ kiện, bộ phận hoạt động và đồ dùng một lần tương thích.
- a Chỉ sử dụng phụ tùng ban đầu. Hoạt động an toàn chỉ được đảm bảo nếu sử dụng các dụng cụ dùng một lần tương thích theo khuyến nghị của nhà sản xuất.
- a Không chạm đồng thời vào các đầu nối của SpaceStation và BỆNH NHÂN
- Đọc kỹ Hướng dẫn Sử dụng của các bơm tiêm và máy truyền được sử dụng.
- a Chỉ những nhân viên được đào tạo đặc biệt mới được vận hành các bơm truyền và bơm tiêm truyền.
- $\blacksquare$  Người dùng phải chắc chắn rằng các bơm và các thành phần khác của hệ thống được khóa đúng cách.
- a Không đặt các đồ vật lên trên bơm. Tránh tựa vào bơm!
- Gác dây nối phải được đặt sao cho mọi người không bị vấp ngã và không gây cản trở khi làm việc với Hệ thống Space.
- Không đặt dụng cụ dùng một lần gần các kết nối của bơm sử dụng đường ống dẫn.
- Đảm bảo bơm được lắp vào và tháo ra chính xác.

#### **Vận chuyển:**

a Với tối đa 4 bơm. Đặc biệt thận trọng khi kết nối với bệnh nhân. Tránh tác động cơ học bên ngoài!

**Chỉ để sử dụng với:**

- Infusomat<sup>®</sup> Space
- Infusomat<sup>®</sup> Space P
- Perfusor® Space
- SpaceControl
- SpaceCom

 $\bigwedge$  Thân trong: Chỉ sử dụng kết hợp với các thiết bi/phụ kiện được nhà sản xuất chấp thuận, nếu không điều này có thể dẫn đến phát thải cao hơn hoặc giảm miễn nhiễm.

- a Một số thành phần có thêm Hướng dẫn Sử dụng hoặc hướng dẫn lắp ráp cần tuân thủ.
- a Không được dựa hoàn toàn vào các giá trị được hiển thị trên bơm truyền hoặc dữ liệu có sẵn thông qua giao diện khi đưa ra các kết luận trị liệu hoặc chẩn đoán.
- a Chỉ được vận hành Hệ thống Space tại các khu vực được bảo vệ tốt khỏi rung động, khí bụi ăn mòn và khí dễ nổ, nhiệt độ và độ ẩm khắc nghiệt. Để đảm bảo đủ không khí lưu thông để làm mát hệ thống, cần có ít nhất 5 cm khoảng trống xung quanh hệ thống. Không che các khe thông gió. Thiết bị phải không có chất ngưng tụ trong quá trình vận hành.
- Khi thiết bị có bức xạ điện từ cao được sử dụng đồng thời (ví dụ: điện thoại kỹ thuật số, thiết bị X-quang, MRI, v.v.) có thể xảy ra nhiễu. Điều này có thể dẫn đến sự cố hiển thị hoặc có thể cho thấy các giá trị không hợp lý. Nếu những vấn đề này là do nhiễu điện từ, các biện pháp sau đây có thể giúp tránh hoặc giải quyết chúng:
	- $\blacksquare$  Tránh sử dụng các thiết bị không cần thiết theo quan điểm y khoa (ví dụ: điện thoại di đông).
	- $\blacksquare$  Nới rông khoảng cách giữa nguồn nhiễu và sản phẩm y tế.
	- Thay đổi vị trí của dây dẫn điện, dây nối và điện cực.
- a Duy trì các giới hạn EMC (tính tương thích điện từ) theo tiêu chuẩn IEC/EN 60601-1-2 và IEC/EN 60601-2-24. Nếu thiết bị được vận hành gần các thiết bị khác có thể gây nhiễu cao (ví dụ thiết bị phẫu thuật HF, thiết bị chụp cắt lớp điện hạt nhân, điện thoại di động), có thể bị nhiễu loạn. Duy trì khoảng cách bảo vệ được khuyến nghị cho các thiết bị này
- a Không nên để Hệ thống Space phơi nhiễm với các từ trường quá mức (ví dụ trong phòng chụp MRI). Nếu cần thiết, có thể sử dụng các đường truyền dài hơn. Khi sử dụng máy khử rung tim, phải tuân thủ các biện pháp phòng ngừa có trong tài liệu hướng dẫn sử dụng máy khử rung tim.
- Để sử dụng an toàn các bơm truyền Space trong chup MRI, khuyến nghị sử dụng SpaceStation.
- Trong mọi trường hợp có báo động trung tâm (ví dụ như từ cuộc gọi của nhân viên), cần phải kiểm tra xem bơm truyền nào gây ra báo động. Chỉ báo động được quy định gây ra bởi bơm truyền có liên quan đến sự an toàn.

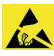

Tiếp xúc trực tiếp các đầu nối của SpaceStation trong quá trình vận hành có thể dẫn đến sự cố do phóng tĩnh điện.

#### **Truyền song song:**

So với truyền đơn, tăng thể tích bolus (truyền tĩnh mạch nhanh) và thời gian trễ báo động có thể xảy ra!

Do đó:

Nếu có thể, hãy chon cài đặt áp suất thấp.

Chú ý đến các thể tích bolus lớn hơn và thời gian trễ báo động. Khi tháo niêm phong, không để thể tích bolus tiếp xúc với bệnh nhân. Việc giảm bolus có thể dẫn đến không đủ liều thuốc khi bắt đầu truyền lại. Khuyến nghị: giảm bolus bằng cách mở hệ thống dẫn ra ngoài. Giảm bolus có thể dẫn đến biến thiên liều lượng. Giám sát trực tiếp với các loại thuốc nguy hiểm. Phản ứng ngay lập tức trong trường hợp báo động! Khi tắt bơm tạm thời, có thể tiến hành bolus do sự gia tăng nồng độ ở dòng giảm.

#### **Các tiêu chuẩn an toàn quốc tế:**

Hệ thống Space tuân thủ các tiêu chuẩn sau:

- $\blacksquare$  IEC/EN 60601-1,
- $\blacksquare$  IEC/EN 60601-1-1,
- $\blacksquare$  IEC/EN 60601-1-2 cũng như
- a IEC/EN 60601-2-24

và có dấu CE tuân thủ Chỉ thị 93/42 của Hội đồng Châu âu.

B. Braun Melsungen AG được chứng nhận theo tiêu chuẩn DIN EN ISO 9001 và DIN EN ISO 13485.

Chứng nhận này cũng bao gồm bảo trì và dịch vụ.

Hệ thống Space của B. Braun là một hệ thống lắp ghép và giao tiếp linh hoạt cho môi trường làm việc y tế, đặc biệt là môi trường chăm sóc y tế tích cực, góp phần đáng kể vào việc đảm bảo sự an toàn của bệnh nhân.

Hệ thống này rất thuận tiện để lắp các bơm truyền và bơm tiêm truyền Infusomat® Space, Infusomat<sup>®</sup> Space P và Perfusor<sup>®</sup> Space, mà ứng dụng cụ thể của các dụng cụ này tùy theo

quyết định của chuyên gia y tế dựa trên các đặc tính và dữ liệu kỹ thuật được bảo đảm. Hệ thống cột và lắp ghép với các thành phần hệ thống đồng bộ hóa cho phép thiết kế nơi làm việc cá nhân hóa.

Hệ thống Space linh hoạt nhờ đặc tính lắp ráp và tháo dỡ nhanh chóng và tiết kiệm không gian cũng như khả năng sử dụng nó như là một thiết bị di động, gắn tường hoặc gắn trần.

Để biết thêm thông tin mô tả cũng như lắp ráp và tháo dỡ, hãy xem Hướng dẫn Sử dụng này.

#### **Hư hại khi vận chuyển:**

Kiểm tra khi giao nhận. Mặc dù đã được đóng gói cẩn thận, không thể hoàn toàn ngăn chặn nguy cơ hư hại khi vận chuyển. Khi giao nhận, vui lòng kiểm tra để xác nhận không thiếu bộ phận nào. Không sử dụng thiết bị bị hư hại. Liên hệ với bộ phận dịch vụ.

#### **Đóng gói:**

Bao bì được thiết kế theo cách: ngăn chặn nạp điện tĩnh và pin trên bảng in không thể bị xả.

 $\bigwedge$  Chú ý: Nếu thiết bị này được sửa đổi, phải tiến hành kiểm tra và thử nghiệm thích hợp để đảm bảo tiếp tục sử dụng thiết bị một cách an toàn.

Thiết bị/phần mềm này có chứa các thành phần được cấp phép theo Giấy phép Công cộng của GNU phiên bản 2 (xem chương 12). Để nhận mã nguồn của các thành phần này theo yêu cầu của giấy phép đó, vui lòng liên hệ với nhà phân phối tại địa phương.

## **THÔNG TIN CHI TIẾT VỀ SPACESTATION**

Có thể lắp lên đến bốn bơm tiêm điện và bơm truyền dịch lên SpaceStation. Một SpaceStations có thể được lắp ráp để tạo thành một hoặc lên tới ba cột tách rời nhau. Mỗi một cột đòi hỏi nguồn cung cấp điện riêng và kết nối với nhau thông qua cáp kéo dài đặc biệt. Mọi cột đều phải có nắp đóng, SpaceCover Standard hoặc Comfort, để đảm bảo hệ thống hoạt động an toàn và đầy đủ chức năng.

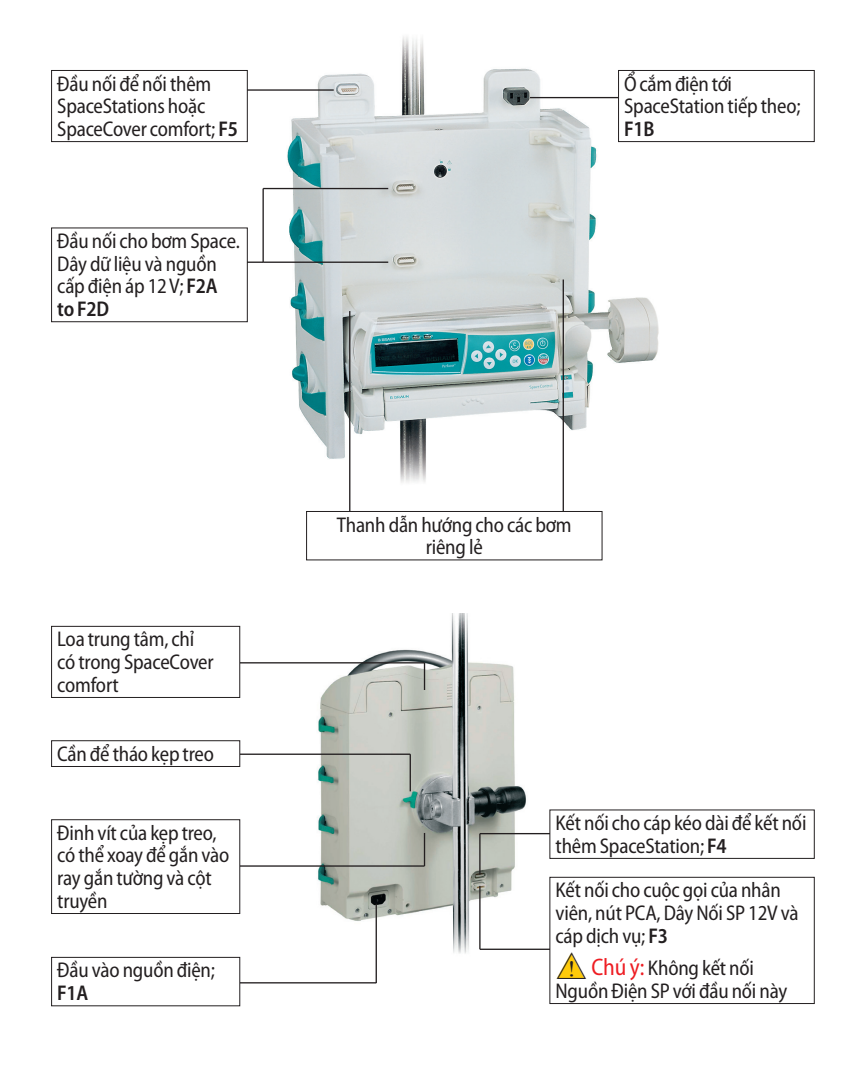

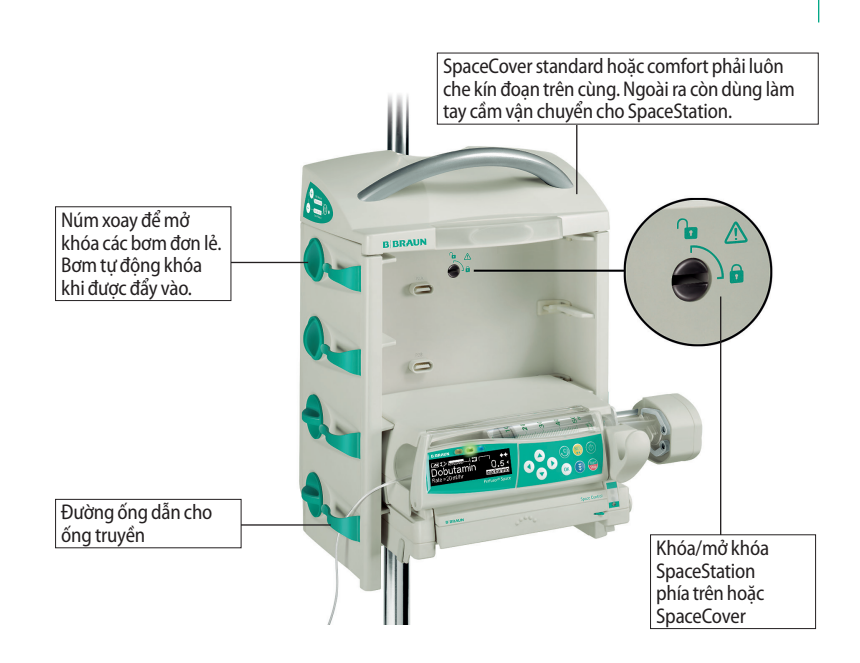

<sup>4</sup> Chú ý: Moi SpaceStation hoặc một cột bao gồm nhiều SpaceStations phải có nắp đây SpaceCover standard hoặc comfort. SpaceCover bảo vệ các kết nối phía trên khỏi độ ẩm và hư hại và đảm bảo hệ thống chức năng hoàn hảo. SpaceStation và từng bơm được kết nối với nhau qua các đầu nối F2A tới F2D. Các phích cắm cần được bảo vệ khỏi hư hại và độ ẩm

Lưu ý: Để cách ly SpaceStation khỏi nguồn điện, hãy rút phích cắm nguồn.

 $\bigwedge$  Thân trong: Không cham đồng thời vào các đầu nối của SpaceStation và BÊNH NHÂN.

## **1.1 Cố định một SpaceStation Đơn lẻ**

Mọi SpaceStation đơn lẻ đều có thể được gắn kèm các cột truyền và ống thẳng đứng, ví dụ như hệ thống treo, cũng như hệ thống ray gắn tường ngang theo tiêu chuẩn EN 1789 mà không cần thêm bất kỳ bộ nối hoặc bộ phận phụ trợ lắp ráp nào. Kẹp treo phía sau có thể xoay và có cơ chế tác động nhanh. Bằng cách kéo vòng nhả ra sau, thanh trượt có thể chuyển động tự do và định vị trước. Bây giờ có thể cố định chắc chắn SpaceStation bằng cách dùng vít hãm.

 $\bigwedge$  Chú ý: Đảm bảo rằng SpaceStation được cố định đúng cách và an toàn sau khi lắp ráp Không sử dụng dụng cụ để văn chặt vít!

*Chương 1*

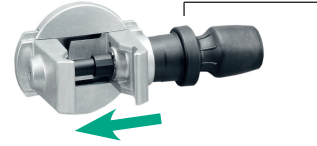

Bằng cách kéo vòng nhả ra sau, thanh trượt có thể chuyển động tự do để định vị trước.

Để tháo, đầu tiên nới lỏng kẹp bằng cách xoay núm điều chỉnh một nửa đường và sau đó kéo vòng nhả ra để nới lỏng kẹp cột bằng cách sử dụng cơ chế nắm nhanh.

## **1.2 Lắp và Tháo các Cột**

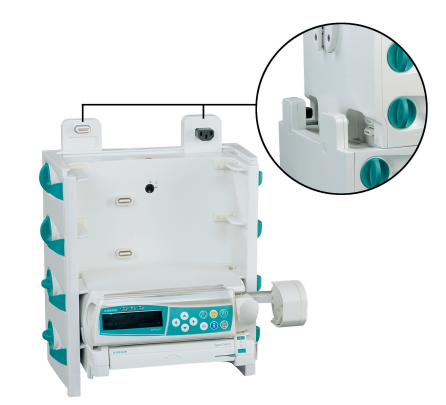

Đoạn trên được đẩy lên đoạn dưới từ phía trước và khóa lại cùng nhau bằng nút khóa ở đoạn dưới.

Lưu ý: Có thể sử dụng một đồng xu để chuyển nút khóa sang vi trí bi khóa hoặc mở khóa.

Để tháo, xoay nút khóa ở vị trí tương ứng và lấy đoạn trên ra phía trước.

 $\bigwedge$  Chú ý: Phải cố định mọi SpaceStation đơn lẻ vào ống cố định bằng kẹp cố định.

## **1.3 Kết hợp Từng SpaceStation Riêng lẻ**

Để gắn một hoặc nhiều cột, các SpaceStation đơn lẻ có thể được lắp ráp dễ dàng và không có bất kỳ khó khăn nào mà không cần bất kỳ công cụ lắp ráp đặc biệt nào.

Các kết hợp có thể thực hiện được liệt kê trong bảng sau:

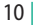

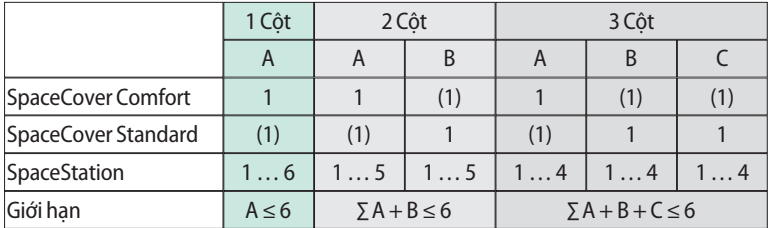

**(x)** có thể sử dụng thay thế A,B,C số SpaceStation trong một cột

 $\Lambda$  Chú ý: Các cấu hình khác, chẳng hạn như nhiều hơn ba cột hoặc vượt quá số SpaceStation trong một cột, là không được phép và sẽ gây ra lỗi cấu hình.

Nếu một hệ thống bao gồm nhiều cột, thì cần sắp xếp hợp lý các cột này và theo thứ tự từ trái sang phải.

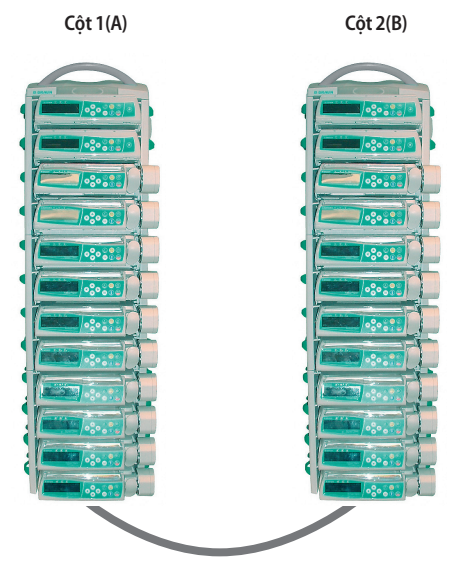

Dây dẫn kéo dài SP 60 hoặc 120 cm. Dây dẫn này được kết nối với F4 trong cột 1 và sau đó tới F3 trong cột 2.

**A** Chú ý: Trước khi kết nối hoặc ngắt kết nối dây dẫn Nối dài, hãy rút phích cắm của hệ thống khỏi nguồn điện. Không làm điều này sẽ dẫn đến việc truyền dữ liệu tới các hệ thống bên ngoài bị hỏng và hiển thị dữ liệu sai trong SpaceOnline và Space OnlineSuite.

A Chú ý: Nếu các cột không được kết nối như mô tả ở trên, hoán đổi F4 và F3, có sự trình bày giao thức sai trong SpaceOnline và đề cập sai trong giao thức BCC.

Mỗi cột đơn lẻ phải có nắp đậy SpaceCover standard hoặc SpaceCover comfort. Nếu có hai hoặc ba cột được tích hợp và chỉ có một nắp SpaceCover comfort được sử dụng trong kết hợp này, tất cả các cảnh báo và thông tin trạng thái được hiển thị ở Nắp này. Trong trường hợp mỗi cột được đậy bằng một nắp SpaceCover comfort thì thông tin trạng thái và báo động được hiển thị ở nắp tương ứng.

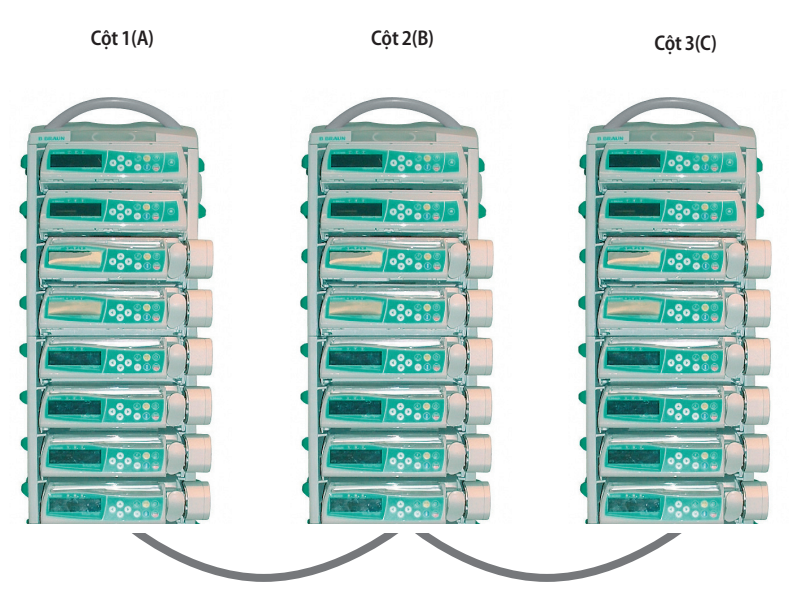

Dây dẫn kéo dài SP 60 hoặc 120 cm. Dây dẫn này được kết nối với F4 trong cột 1 và sau đó tới F3 trong cột 2. Cột 2 và 3 được kết nối với nhau thông qua F3 và F4.

 $\bigwedge$  Chú ý: Trước khi kết nối hoặc ngắt kết nối dây dẫn Nối dài, hãy rút phích cắm của hệ thống khỏi nguồn điện. Không làm điều này sẽ dẫn đến việc truyền dữ liệu tới các hệ thống bên ngoài bị hỏng và hiển thị dữ liệu sai trong SpaceOnline và Space OnlineSuite.

 $12|$ 

## **KẾT HỢP CÁC BƠM TRONG MỘT SPACESTATION**

Có thể kết hợp các bơm và mô-đun sau đây trong một SpaceStation:

- 4 bơm; Infusomat® hoặc Perfusor® Space và SpaceCom tùy chon
- **3 bơm Space và 1 SpaceControl và SpaceCom tùy chon**
- 2 bơm Space và 2 SpaceControl và SpaceCom tùy chọn
- 4 bơm Space và 1 SpaceControl, gắn kèm bơm thấp nhất trong hệ thống và SpaceCom tùy chọn.

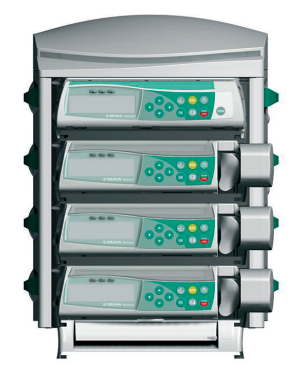

4w Chú ý: **Nguy cơ bị lật !**  Hoạt động như thiết bị đặt trên mặt bàn là **không được phép. Chỉ được phép hoạt động nếu được gắn trên một cột truyền chắc chắn.**

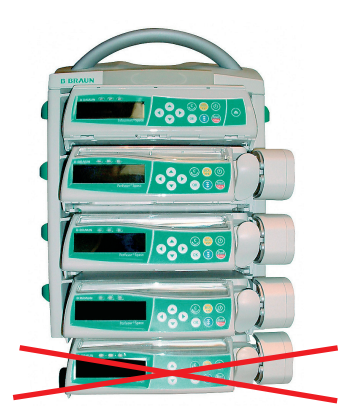

**A** Chú ý: Không được phép cho bơm thứ năm gắn dưới bơm thấp nhất trong hệ thống hoạt động.

## **LẮP VÀ THÁO CÁC BƠM RIÊNG BIỆT**

#### $\Lambda$  Chú ý: Trước khi lắp bơm, hãy đảm bảo núm xoay bên ở vị trí thẳng đứng.

Các ray dẫn hướng của SpaceStation phải khớp vào rãnh dẫn hướng của bơm. Bơm sau đó được đẩy bằng áp lực nhẹ vào Space Station. Bơm được khóa tự động trong hệ thống. Bơm bị khóa khi núm xoay bên ở vị trí nằm ngang.

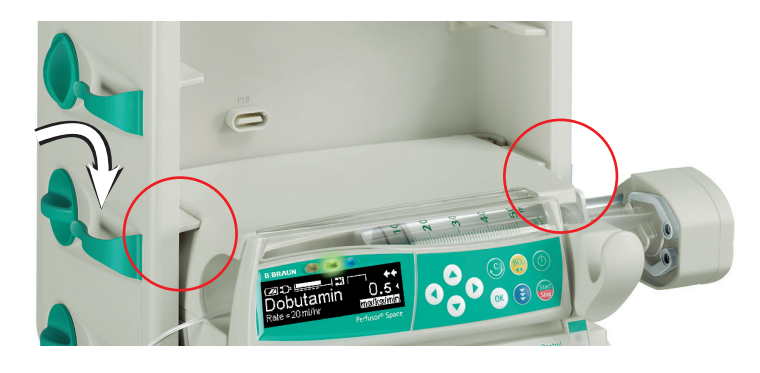

Để tháo, xoay núm theo chiều kim đồng hồ ở vị trí đứng và tháo bơm. Sau khi tháo, bơm được giữ trong SpaceStation bằng ray dẫn hướng, nhưng có thể rơi ra dễ dàng do rung động mạnh hoặc trong khi di chuyển.

<sup>4</sup> Chú ý: Nếu SpaceStation được sử dụng để vân chuyển bơm truyền, hãy đảm bảo rằng các bơm được đặt chính xác trong hệ thống.

Kết hợp bơm Space và SpaceControl được lắp đặt trong SpaceStation theo cùng một cách. Trong trường hợp này bơm và SpaceControl được khóa tự động và riêng rẽ. Trước khi tháo, trước tiên hãy tháo bơm và sau đó tới SpaceControl rồi tháo cả hai hệ thống. Để biết thông tin chi tiết, vui lòng tham khảo hướng dẫn sử dụng SpaceControl.

 $\bigwedge$  Chú ý: Sau khi kết nối bơm, đèn LED xanh dương sẽ bắt đầu nhấp nháy trong một khoảng thời gian ngắn. Trong trường hợp đèn LED xanh dương sáng liên tục, lỗi không nghiêm trọng được phát hiện. Bằng cách ngắt kết nối và kết nối bơm lại, lỗi này có thể mất, quan sát đèn LED xanh dương. Nếu đèn LED xanh dương vẫn sáng, vui lòng thông báo cho dịch vụ kỹ thuật. Bơm có thể được sử dụng thêm nhưng trạng thái không được hiển thị ở SpaceCover comfort, đèn LED xanh lá cây/vàng/đỏ ở nắp và việc giao tiếp với các hệ thống bên ngoài, PDMS, SpaceOneView hoặc cuộc gọi nhân viên, không còn hoạt động nữa. Chỉ có thể xem trạng thái bơm trên màn hình hiển thị của bơm.

*Chương 4/5*

#### **SPACECOVER STANDARD**

SpaceCover Standard không chứa bất kỳ thiết bị điện tử bổ sung nào. Nắp này bảo vệ các kết nối phía trên khỏi độ ẩm và hư hại và cho phép sử dụng một SpaceStation đơn lẻ như một thiết bị vận chuyển.

 $\Lambda$  Chú ý: Đảm bảo SpaceCover luôn được cố định đúng cách. Vui lòng tham khảo thêm "Hướng dẫn Tháo Lắp" SpaceStation.

### **SPACECOVER COMFORT**

Cần có nắp SpaceCover Comfort khi sử dụng SpaceStation. Bộ phận này kết nối với phần trên cùng của SpaceStation và hoạt động như màn hình hiển thị thông tin cho tất cả các Bơm Space được lắp vào SpaceStation. Được gắn ở mặt trước của nắp là một màn hình hiển thị trạng thái và báo động lớn và rõ ràng. Tất cả điều kiện trạng thái và báo động của các bơm bên trong hệ thống cũng như của chính các bơm đều được hiển thị. Các điều kiện sau đây có thể được chỉ báo:

- $\blacksquare$  xanh lá cây -> OK; ít nhất một bơm đang hoạt động
- vàng →> cảnh báo của một bơm trong hệ thống
- đỏ -> báo đông của một bơm trong hệ thống

Chi tiết liên quan đến các cảnh báo và báo động riêng lẻ được cung cấp trong hướng dẫn sử dụng bơm tương ứng.

Ngoài ra, có thể lắp một pin sạc (giống với các bơm) vàoSpaceCover Comfort. Pin sạc này đảm bảo hệ thống hoạt động hoàn chỉnh trong trường hợp vận chuyển và ngay cả khi bị gián đoạn nguồn cấp điện. Ngoài ra, một loa được tích hợp trong SpaceCover Comfort để phát các báo động của bơm. Có thể điều chỉnh âm lượng theo bốn mức thông qua các bộ phận vận hành.

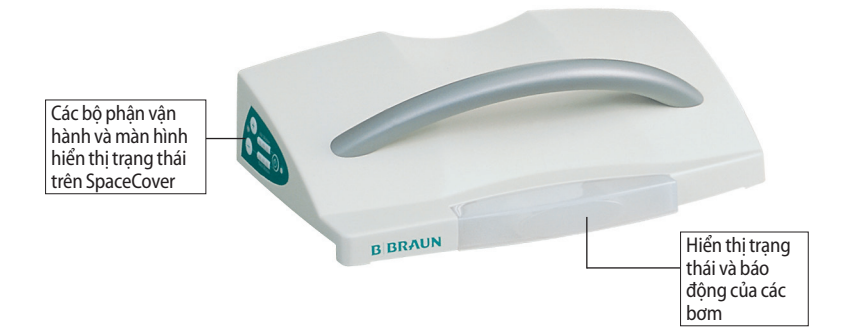

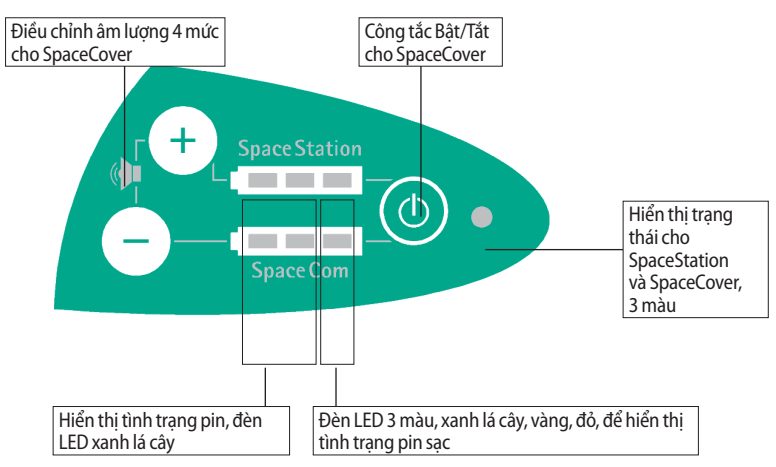

## **5.1 Các Bộ phận Vận hành và Màn hình hiển thị Trạng thái trên SpaceCover**

### **5.1.1 Bộ phận hiển thị Tình trạng Pin**

Các bộ phận hiển thị cho biết tình trạng của pin sạc trong SpaceCover và SpaceCom. Pin sạc cho SpaceCom sẵn có theo tùy chọn.

Các điều kiện sau đây được hiển thị

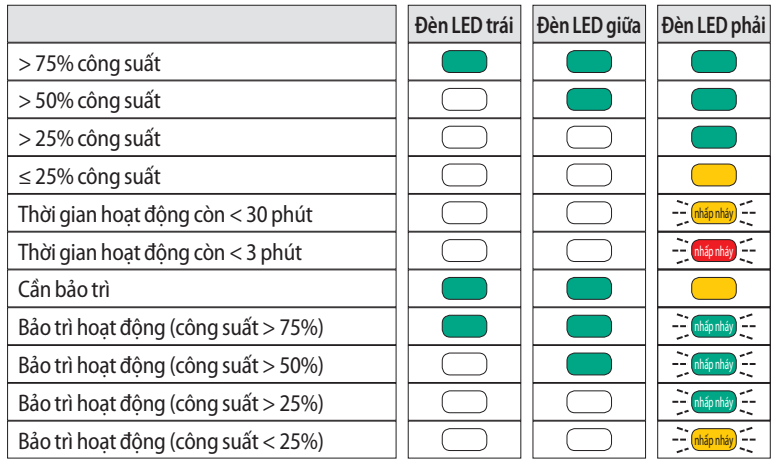

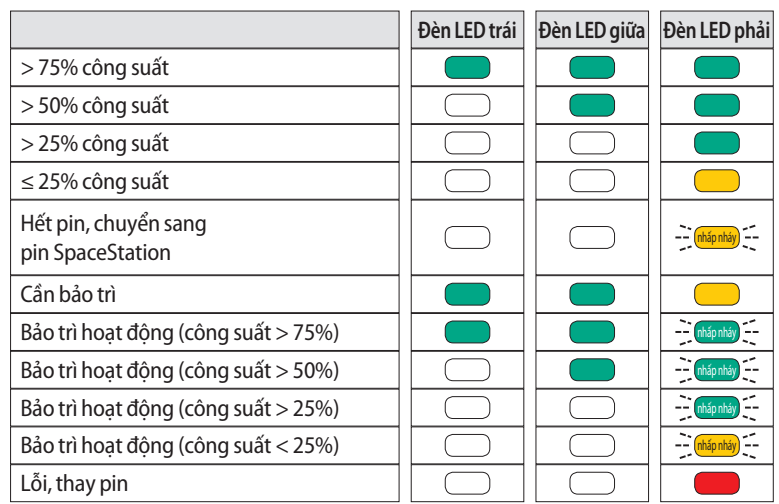

Pin sạc SpaceCom (chỉ hiển thị khi pin sạc được lắp)

Pin sạc SpaceStation

Cảnh báo và báo động cuối về tình trạng tin có thể được xác nhận bằng các nút điều khiển âm lượng "+" và "-". Do đó âm thanh báo động được ngăn chặn, đèn báo động vẫn hiển thị. Báo động pin được tự động xác nhận khi hệ thống được kết nối lại với nguồn điện.

#### **5.1.2 Bật /Tắt**

Chỉ Bật/Tắt được ở chế độ dùng pin. Khi hệ thống được nối với nguồn điện, hệ thống luôn được kích hoạt.

Aw Chú ý: Khi không cần sử dụng hệ thống và hệ thống không được kết nối với nguồn điện, nên tắt SpaceCover.

Phải nhấn và giữ công tắc bật/tắt trong ba giây để tắt hệ thống. Đèn LED trang thái sẽ nhấp nháy trong 5 giây và sau đó tắt.

#### **5.1.3 Điều khiển Âm lượng**

Có thể điều khiển âm lượng của loa được lắp đặt trong SpaceCover bằng các nút "+" và "-". Cài đặt diễn ra trong 4 bước, sau mỗi bước mới lại có một tiếng bíp cao với âm lượng mới phát ra. Nếu đạt tới cài đặt tối đa hoặc tối thiểu, sẽ có một tiếng bíp trầm phát ra. Cài đặt cuối cùng được lưu khi tắt hệ thống.

#### **5.1.4 Cảm biến Độ sáng**

Mọi SpaceCover Comfort đều được trang bị cảm biến độ sáng giúp điều chỉnh độ sáng của màn hình hiển thị báo động ở nắp cho phù hợp với môi trường. Không thể điều chỉnh độ sáng thủ công.

#### **5.1.5 Chương trình Bảo trì Pin**

Hệ thống tích hợp chương trình bảo trì pin để đảm bảo pin có dung lượng tối đa và đồng thời có thời hạn sử dụng lâu dài. Việc bảo trì pin được hiển thị tự động phụ thuộc vào hoạt động của thiết bị. Chỉ có thể khởi chạy chương trình bảo trì pin khi hệ thống được kết nối với nguồn điện. Khi chương trình đang chạy, không nên sử dụng thiết bị cho các mục đích vận chuyển vì không đảm bảo thời gian hoạt động đầy đủ của pin. Có thể kích khởi chương trình bảo trì pin riêng biệt cho pin của SpaceCover và SpaceCom.

Khi cần bảo trì, đèn đi-ốt trạng thái xanh lá cây/xanh lá cây/vàng của pin tương ứng sáng lên. Chương trình bảo trì được bắt đầu bằng cách nhấn nút Bật/Tắt và nút "-" đối với SpaceCom hoặc nút "+" đối với SpaceCover đồng thời. Trong khi bảo trì, tất cả các đèn LED xanh lá câyđều nhấp nháy và tắt khi công suất giảm. Khi chương trình bảo trì hoàn tất, pin được sạc lại.

 $\bigwedge$  Chú ý: Khi tiến hành bảo trì pin, không nên sử dụng thiết bị cho các mục đích vân chuyển vì thời không đảm bảo gian hoạt động đầy đủ của pin.

#### **5.1.6 Màn hình hiển thị Trạng thái**

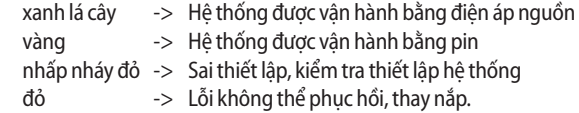

#### **5.1.7 Tự kiểm tra trong quá trình khởi động**

Trong quá trình khởi động SpaceCover comfort, quy trình tự kiểm tra được bắt đầu tự động. Ba đèn LED ở phía trước được kiểm thử theo thứ tự màu đỏ, vàng, xanh lá cây và sau đó các đèn chỉ báo trạng thái của SpaceStation và SpaceCom được kiểm thử. Tất cả các đèn màu xanh lá cây, vàng và đỏ theo "Hiển thị trạng thái pin"

Nếu một trong các đèn chỉ báo báo động phía trước bị hỏng, đèn LED báo động màu vàng và đèn LED trang thái màu đỏ ở bên sáng, xem mục 5.1.6.

## **CÁC GIAO DIỆN ĐỂ TRUYỀN DỮ LIỆU**

SpaceStation yêu cầu mô-đun SpaceCom tùy chon để giao tiếp và truyền đạt thông tin với các Hệ thống Quản lý Dữ liệu Bệnh nhân, PDMS bên ngoài.

Có thể nâng cấp các SpaceStation hiện có với SpaceCom hoặc có thể đặt hàng SpaceStation với SpaceCom đã được lắp đặt.

Để biết thêm chi tiết về SpaceCom, tham khảo các đoạn sau đây. Thông tin chi tiết và bổ sung liên quan đến giao thức truyền thông BCC có thể được yêu cầu riêng. SpaceCom cung cấp các giao diện khác nhau, như Ethernet RJ45, RS232, USB Master để truyền dữ liệu và kết nối các phụ kiện. Đối với truyền dữ liệu không dây, có thể tích hợp một Bộ điều hợp LAN Không dây vào SpaceCom. Để truy cập vào dữ liệu trung tâm của các bơm truyền, một máy chủ web được tích hợp, có thể truy cập vào máy chủ này bằng cách sử dung một trình duyệt internet chuẩn.

<sup>1</sup> Chú ý: SpaceCom có phần mềm F/G không tương thích với các bơm Space và SpaceCom có các phiên bản phần mềm trước đó. Điều này dẫn đến việc truyền sai các thông số trong Giao thức BCC và hiển thị trong SpaceOnline.

Vui lòng đảm bảo rằng chỉ các bơm có phiên bản phần mềm F/G/H hoặc J được vận hành cùng với SpaceCom. Vui lòng đảm bảo rằng tất cả các bơm trong một hệ thống đều có cùng một phiên bản phần mềm.

 $\bigwedge$  Chú ý: Trong trường hợp thay đổi cấu trúc hệ thống của nơi làm việc, xem Kết hợp nhiều SpaceStation, cần khởi động lại SpaceCom.

### **6.1 Mục đích Sử dụng**

SpaceCom được sử dụng để kết nối các thiết bị bên ngoài để ghi dữ liệu trong một Hệ thống Quản lý Dữ liệu Bệnh nhân, Máy tính hoặc thẻ nhớ USB.

Không được dựa hoàn toàn vào các giá trị do SpaceCom cung cấp và giá trị hiển thị trên một Hệ thống Quản lý Dữ liệu Bệnh nhân hoặc trong ứng dụng web khi đưa ra các kết luận trị liệu hoặc chẩn đoán. Cụ thể là việc diễn giải các báo động không có nghĩa là người vận hành không cần phải quan sát các báo động cục bộ tại các bơm.

Thiết bị được kết nối với SpaceCom phải tuân thủ các tiêu chuẩn IEC hoặc ISO tương ứng (ví dụ như IEC 60950 cho thiết bị xử lý dữ liệu hoặc các Yêu cầu về An toàn Chung cho Thiết bị điện theo IEC 1010).

Ngoài ra, tất cả các cấu hình phải tuân thủ các yêu cầu đối với các hệ thống điện y tế (xem IEC 60601-1-1 hoặc khoản 16 trong mục 3Ed. của IEC 60601-1, tương ứng). Bất cứ ai kết nối thiết bị bổ sung với thiết bị điện y tế sẽ cấu hình một hệ thống y tế và do đó chịu trách nhiệm rằng hệ thống này tuân thủ các yêu cầu đối với các hệ thống điện y tế. Cần chú ý thực tế là các luật địa phương được ưu tiên hơn so với các yêu cầu nêu trên.

## **6.2 Các đầu nối của SpaceCom**

Phích cắm RJ45 của ổ cắm Ethernet được bảo vệ khỏi việc bị rút ra không chủ ý bằng khóa cơ. Để rút phích cắm này, hãy nhấn vào đỉnh nắp phích cắm. Thao tác này sẽ mở khóa cơ và có thể rút phích cắm ra.

### **6.2.1 Các đầu nối SpaceCom (SpaceStation có SpaceCom lên tới số sê ri 9.999)**

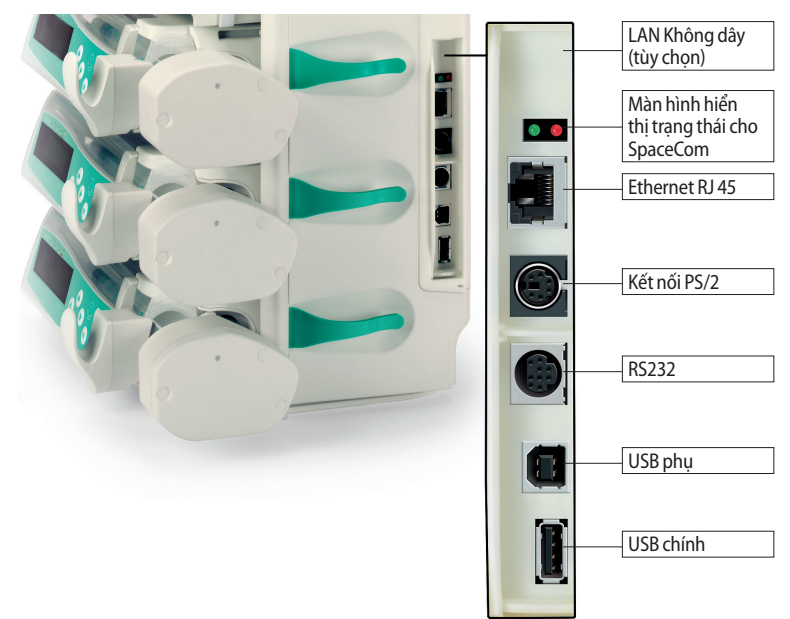

 $20|$ 

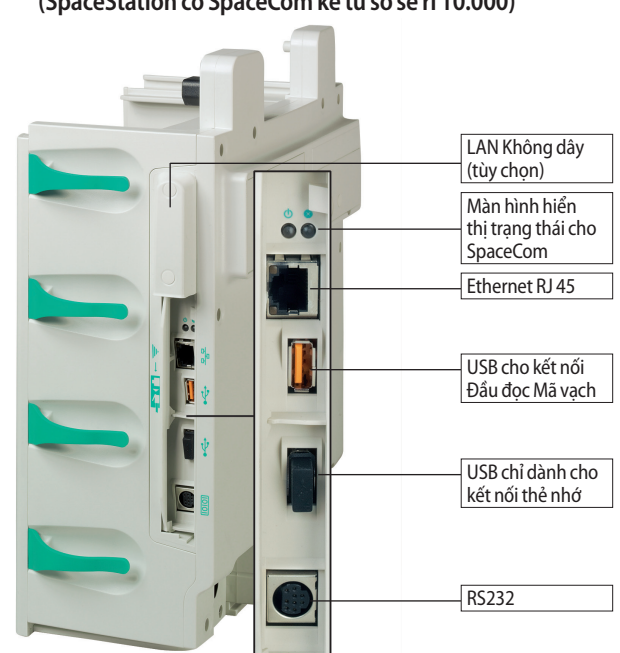

**6.2.2 Các đầu nối SpaceCom (SpaceStation có SpaceCom kể từ số sê ri 10.000)**

## **6.3 Màn hình hiển thị Trạng thái**

Trong SpaceCom, có hai màn hình hiển thị trạng thái hiện trạng thái hoạt động. Đèn LED màu xanh lá cây chỉ báo trạng thái hoạt động. Đèn LED màu đỏ hiện lỗi. Để biết chỉ báo trạng thái, vui lòng tham khảo bảng sau:

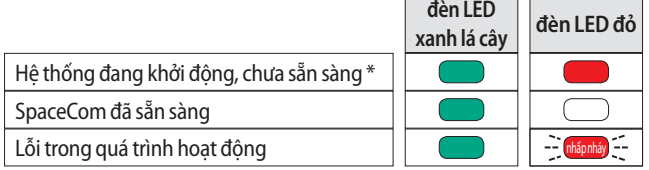

Sau khi khởi động hệ thống, đèn LED màu đỏ sẽ vẫn sáng trong khoảng 60 giây và sau đó tắt. Nếu đèn LED màu đỏ vẫn BẬT, hệ thống bị lỗi. Để khắc phục lỗi này, hãy thử khởi động lại hệ thống. Nếu đèn LED màu đỏ vẫn bật, vui lòng liên hệ với Đại diện Dịch vụ B. Braun của ban.

## **6.4 Lắp và tháo pin cho SpaceCom**

Sử dụng đồng xu để mở khoang chứa pin. Lắp và cố định pin ở vị trí bằng cách nhấn móc màu xanh lá cây lên trên. Để tháo pin, kéo móc màu xanh lá cây xuống.

Pin của SpaceCom chỉ hoạt động nếu sử dụng pin bổ sung trong SpaceCover comfort.

### **6.5 Cấu hình các Giao diện của SpaceCom**

Có thể cấu hình SpaceCom thông qua truy cập web. Địa chỉ IP mặc định cho cổng Ethernet là **192.168.100.41**. Có thể điều chỉnh các thông số và cài đặt sau đây:

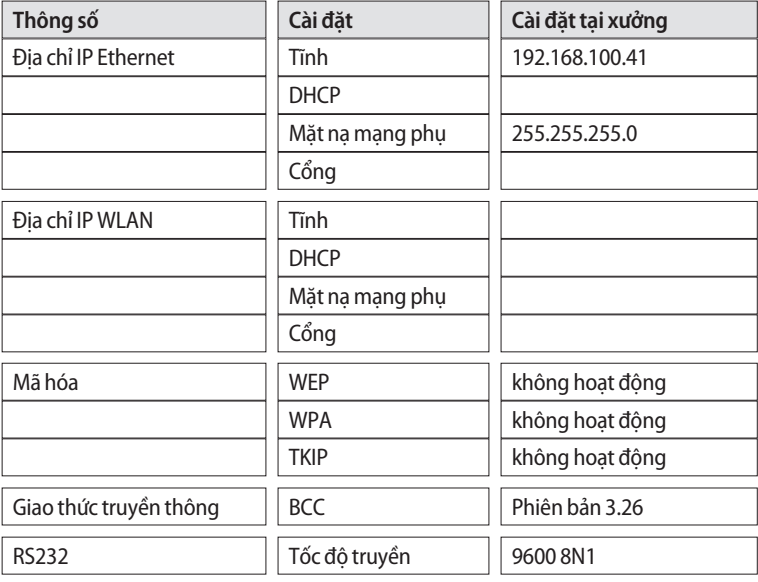

<sup>4</sup> Chú ý: Đảm bảo rằng địa chỉ IP được sử dụng trong SpaceCom là địa chỉ IP duy nhất trong mạng bệnh viện và kiểm tra kết nối chính xác với PDMS trước khi sử dụng trong lâm sàng.

 $22|$ 

### **6.6 SpaceOnline, Ứng dụng Máy chủ Web SpaceCom**

Có thể truy cập thêm vào dữ liệu bơm truyền thông qua SpaceOnline. Một máy chủ web được tích hợp trong SpaceCom cung cấp các trang web khác nhau. Truy cập được bảo vệ bằng mật khẩu cung cấp quyền kiểm soát truy cập cá nhân hoặc trên toàn khu hoặc bệnh viện. Nên thay đổi thông tin đăng nhập mặc định sau khi cài đặt. Vui lòng tham khảo chương 6.6.2 để biết thông tin chi tiết.

 $\bigwedge$  Chú ý: Dữ liệu, các giá trị được hiển thị trên các trang web và cụ thể là các báo động bơm truyền không có nghĩa là không cần phải quan sát các màn hình hiển thị báo động cục bộ tại các bơm truyền. Không được dựa hoàn toàn vào các giá trị được hiển thị trên ứng dụng web khi đưa ra các kết luận trị liệu hoặc chẩn đoán. SpaceOnline cung cấp các Trang web quy mô Nhỏ mà trên đó có thể có các cấu hình hoặc dữ liệu khác nhau.

#### **6.6.1 Cài đặt kết nối mạng**

Để cài đặt kết nối mạng trên Máy tính hoặc PDMS (Hệ thống Máy khách) của bạn, vui lòng liên hệ với quản trị viên hoặc nhà sản xuất PDMS.

Vui lòng thiết lập địa chỉ mạng của SpaceCom thông qua ứng dụng Web. Mở trình duyệt, MS® Internet Explorer hoặc trình duyệt tương tự, trên Máy tính và điền địa chỉ mặc định hoặc địa chỉ IP mới được xác định trong trường địa chỉ.

Gợi ý: Luôn sử dụng http:// khi truy cập SpaceOnline.

Một tên trong tập tin "hosts" có thể được lưu trong hệ thống máy khách để thay thế cho địa chỉ IP. Vui lòng xem tài liệu về hệ thống máy khách của bạn để biết chi tiết.

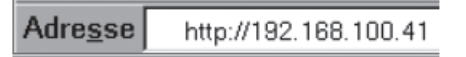

Quan trong: Trình duyệt phải chấp nhân cookie và cho phép thực hiện JavaScript.

Quan trong: SpaceCom chỉ hỗ trợ Microsoft® Internet Explorer 7.0 trở lên cũng như Firefox phiên bản 3 trở lên.

#### **6.6.2 Thông tin đăng nhập**

Các tên người dùng và mật khẩu sau đây được định sẵn:

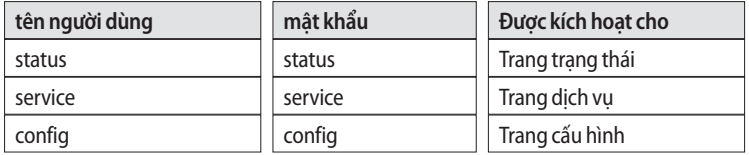

Để ngăn chặn truy cập trái phép, người dùng được yêu cầu thay đổi mật khẩu cá nhân sau lần đăng nhập đầu tiên. Để biết thêm thông tin về cấu hình, vui lòng tham khảo chương "Cấu hình – Cài đặt Người dùng".

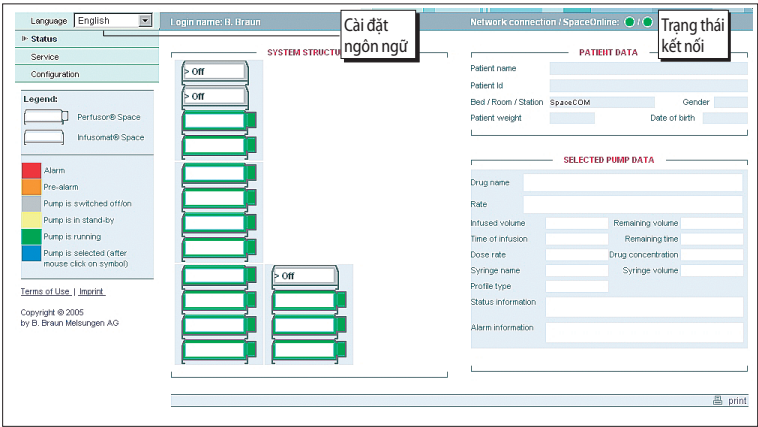

### **6.7 Trạng thái**

Màn hình trạng thái hiển thị dữ liệu bơm truyền và trạng thái hệ thống. Các bơm được hiển thị tương ứng với cấu hình tô pô trong hệ thống. Trang thái hiện tại sẽ được hiển thị theo chú giải. Nếu một bơm được chọn, thông tin chi tiết sẽ được hiển thị ở bên phải. Thông tin bệnh nhân sẽ chỉ được hiển thị nếu nó cũng được lưu trong bơm. Điều này chỉ khả dụng với phiên bản phần mềm bơm G trở lên. Dữ liệu của bơm được chon sẽ được hiển thị theo phiên bản phần mềm bơm.

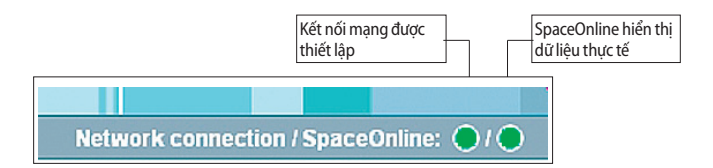

Một màn hình hiển thị trạng thái kết nối được tích hợp trong hộp phân phối. Kết nối mạng giữa Máy tính hoặc trình duyệt và SpaceOnline được hiển thị và trạng thái của SpaceOnline được theo dõi bằng cách sử dụng hai màn hình hiển thị trạng thái, đỏ/vàng/ xanh lá cây. Các màn hình hiển thị thường xuyên thay đổi trạng thái của chúng. Nếu một trong hai màn hình hiển thị vẫn đỏ trong khoảng từ 15 – 20 giây thì đang xảy ra lỗi và thông tin được hiển thị không còn cập nhật nữa. Để biết chi tiết, vui lòng xem bảng dưới đây:

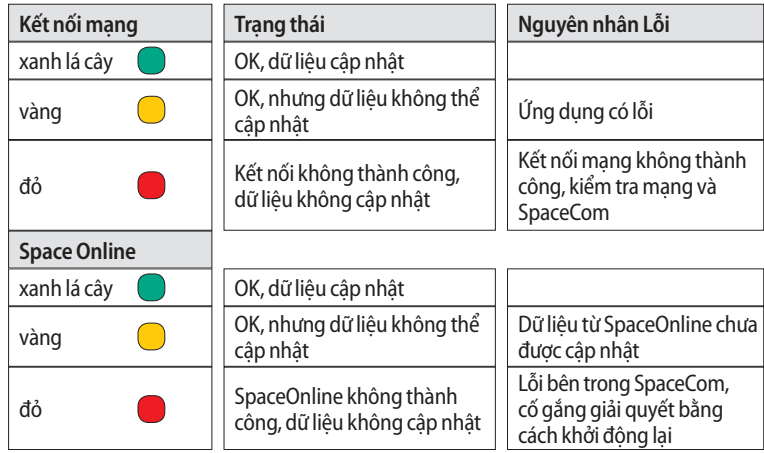

### **6.8 Dịch vụ**

Trang này chứa thông tin về từng bơm và hệ thống.

## **6.9 Cấu hình**

Có thể cài đặt và cấu hình người dùng trong phần cấu hình.

### **6.9.1 Cài đặt Người dùng**

Có thể quản lý mật khẩu của từng lần đăng nhập, cấu hình giao thức BCC và xác định các cài đặt mạng. Cũng có thể đặt ID khu.

Để khôi phục cài đặt mặc định ban đầu, vui lòng chọn "Khôi phục Cài đặt mặc định Ban đầu sau khi Khởi động lại".

Cũng có thể sử dụng Thẻ Nhớ USB. Tạo một thư mục rỗng trên một thẻ nhớ với tên "FactoryDefaults" (Cài đặt mặc định Ban đầu). Ngoài ra, cũng có thể tạo một tệp có tên FactoryDefaults (không có đuôi). Kết nối nó với cổng USB Chủ của SpaceCom và khởi động lại bằng cách tắt và bật nguồn lại. Việc sử dụng FactoryDefaults sẽ đặt lại dữ liệu của SpaceCom về cài đặt ban đầu (IP=192.168.100.41).

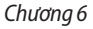

#### **6.9.1.1 Thay đổi mật khẩu**

Menu này cho phép thay đổi mật khẩu cho người dụng được liệt kê trong chương 6.6.2. Nhấn vào "thay đổi mật khẩu" để kích hoạt cài đặt mới.

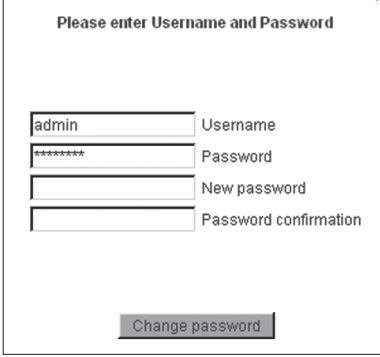

#### **6.9.1.2 Thay đổi tên người dùng**

Có thể thay đổi tên người dùng định sẵn trong menu này. Tuy nhiên, không thể thêm mới hoặc xóa các tên người dùng hiện có.

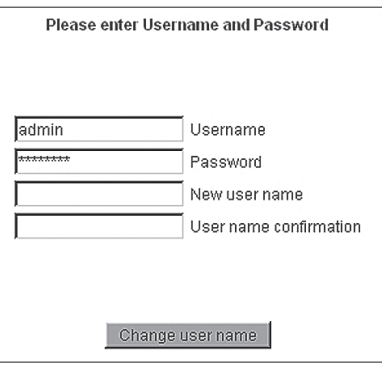

#### **6.9.1.3 Thay đổi ủy quyền truy cập** Có thể ủy quyền truy cập cho từng tên người dùng riêng biệt. Có thể đặt quyền truy cập của người dùng và phải có mật khẩu thích hợp để xác nhận.

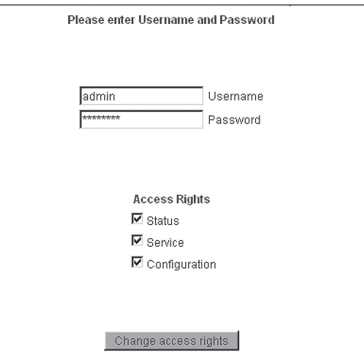

#### **6.9.2 Cài đặt WLAN và Ethernet**

SpaceCom cung cấp khả năng được kết nối vào cơ sở hạ tầng mạng thông qua mạng LAN không dây (WLAN) hoặc Ethernet. Ethernet hỗ trợ các mạng 10/100 Mbit. Để tích hợp vào WLAN, có thể tích hợp một bộ điều hợp LAN không dây USB hỗ trợ 802.11 B/G/N. Bạn sẽ tìm thấy thông tin chi tiết về cài đặt trong hướng dẫn sử dụng của các loại thẻ không dây tương ứng.

# Start LAN Connections WLAN Connections SNTP Settings WLAN: ON Turn it off

## **Welcome to the Network Management Interface**

Please use the navigation menu on top for advanced options **Quick Start:** 

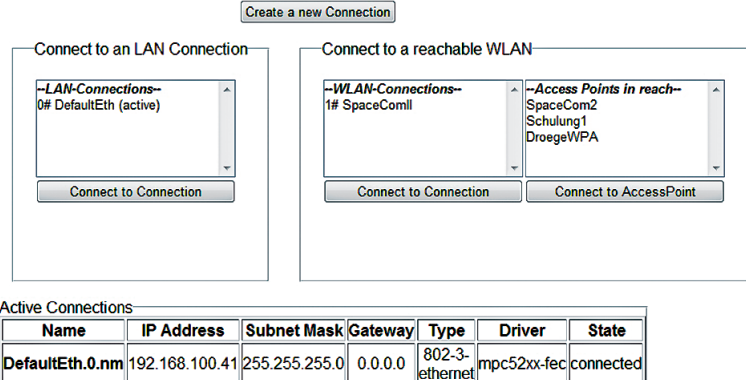

#### **6.9.3 Cài đặt Giao thức BCC**

SpaceCom cung cấp các giao thức truyền khác nhau để trao đổi dữ liệu với các Hệ thống Quản lý Dữ liệu Bệnh nhân. Để biết thông tin chi tiết về các hệ thống tương thích, vui lòng tham khảo http://www.space.bbraun.com.

Cài đặt tốc độ Baud cũng như tính chẵn lẻ, bit dừng và bit dữ liệu, tuân thủ các yêu cầu của hệ thống PDM.

Bạn cũng có thể thiết lập một giao diện TCP/IP để giao tiếp với SpaceCom thông qua giao thức BCC. Trong trường hợp này

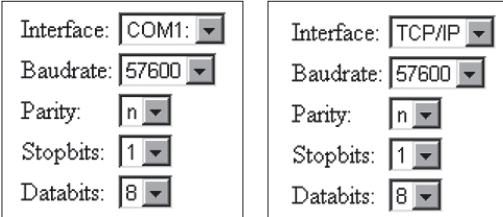

cổng 4001 được sử dụng trong SpaceCom. Trong trường hợp này các cài đặt khác cho COM-Port không được sử dụng.

Để biết thêm thông tin về cách cấu hình giao thức BCC, xem mô tả giao diện riêng biệt.

#### **6.9.4 Cài đặt Pin**

Tại đây bạn có thể xác định khi nào cần kích hoạt chương trình bảo trì pin. Thời gian được đưa ra theo ngày và chỉ có giá trị đối với pin SpaceCom tích hợp trong bảng điều khiển phía sau của SpaceStation. Các cài đặt cho pin của bơm và của SpaceCover comfort được thực hiện riêng bằng cách sử dụng chương trình dịch vụ HiBaSeD.

Để biết thêm thông tin, vui lòng tham khảo chương "Chương trình Bảo trì Pin".

#### **6.9.5 Cài đặt Cơ sở dữ liệu**

ID khu là tính năng chỉ có ở hệ thống của bạn, xuất hiện cả ở giao thức BCC và trên màn hình hiển thị SpaceOnline. ID khu có thể bao gồm lên tới 15 ký tự.

SpaceCOM Bed ID

#### **6.9.6 Cài đặt (S)NTP**

Để đồng bộ hóa thời gian lưu trữ trong SpaceCom, bạn có thể liên kết SpaceCom với một máy chủ thời gian trong mạng của bạn. Điền thông tin cần thiết và khởi động lại SpaceCom.

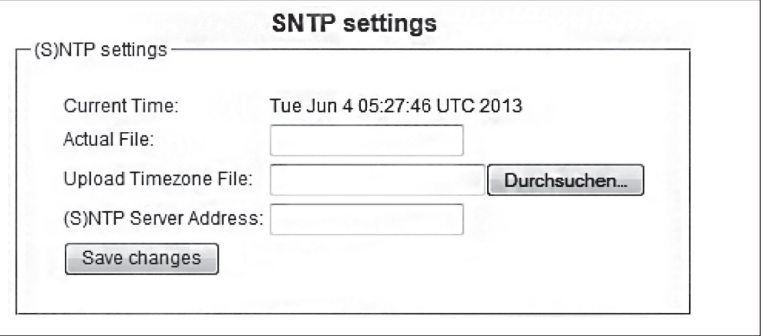

#### **6.9.7 Cài đặt FTP**

SpaceCom cho phép thiết lập một kết nối FTP. Vui lòng nhập dữ liệu cần thiết để kích hoạt máy chủ FTP tại SpaceCom. Quyền truy cập FTP chỉ dành cho mục đích dịch vụ. Quyền truy cập FTP yêu cầu kết nối SSL rõ ràng. Kết nối này phải được máy khác FTP hỗ trợ.

#### **6.9.8 Bảo trì và Cập nhật Phần mềm**

Quan trọng: Vui lòng đảm bảo rằng, đã chọn, Khôi phục cài đặt mặc định ban đầu sau khi khởi động lại' trong khi thực hiện hạ cấp phần mềm.

#### **6.9.8.1 B. Braun SpaceStation có SpaceCom (kể từ số sê ri 10.000)**

SpaceCom cung cấp các khả năng khác nhau để cập nhật phần mềm. Trong trường hợp có lỗi trong cấu hình bạn đã thực hiên, ban có thể đặt lại phần mềm về cài đặt mặc định bằng cách chọn hộp ", Khôi phục cài đặt mặc định ban đầu sau khi khởi động lại" và sau đó nhấp vào nút "Khởi động lại SpaceCom".

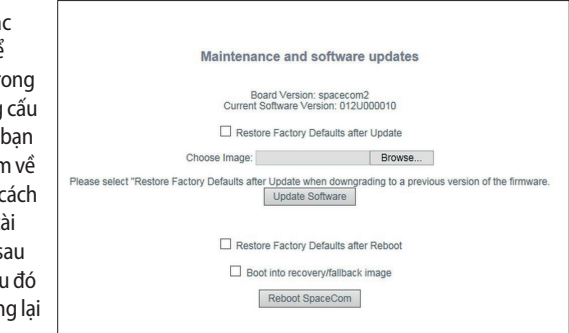

Việc tải lên phần mềm và phần sụn (hình ảnh hoàn chỉnh) cho phép cài đặt các tính năng mới trên SpaceCom. Chon hình ảnh mới bằng cách chon đúng têp từ trình duyệt và nhấp vào "Cập nhật Phần mềm" để bắt đầu cài đặt.

Trong trường hợp có lỗi trong quá trình cập nhật hoặc nếu có bất kỳ cài đặt lỗi nào trong SpaceCom, bạn có thể bắt buộc khởi động lại SpaceCom bằng cách sử dụng chế độ khôi phục khởi động. Đánh dấu vào hộp "Hình ảnh khởi động vào chế độ khôi phục/dự phòng" và sau đó nhấp vào nút "Khởi động lại SpaceCom". Địa chỉ IP Ethernet mặc định là 192.168.100.41. Bạn có thể bắt đầu lại quá trình tải lên hình ảnh mới.

#### **6.9.8.2 B. Braun SpaceStation có SpaceCom (lên tới số sê ri 9.999)**

Chọn "Prepare Update" (Chuẩn bị Cập nhật)

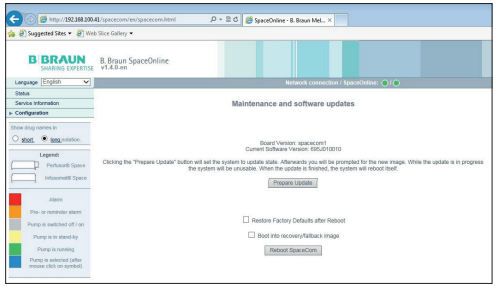

Tải hình ảnh

- a. Mô-đun thay đổi sang "chế độ Câp nhật"
- b. Nhất nút "Browse" (Duyệt) và chọn hình ảnh mong muốn.

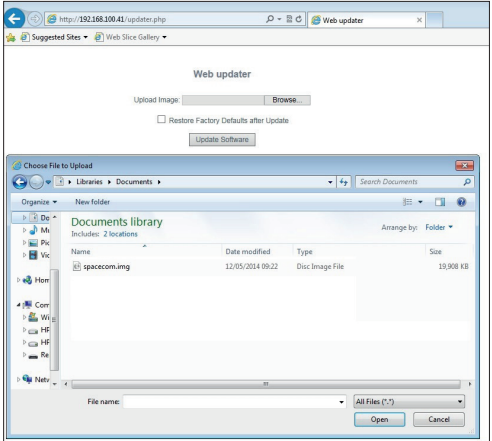

c. Nhấn "Update Software" (Cập nhật Phần mềm)

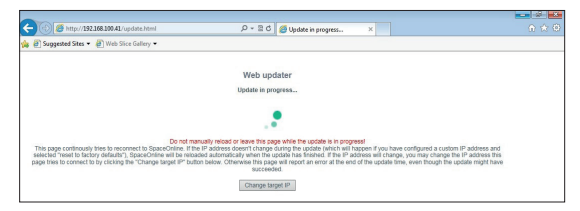

d. Chờ khoảng 10 phút, cho đến khi hình ảnh được tải và mô-đun đã thoát khỏi bản cập nhật.

#### **6.9.9 Space OnlineSuite**

Space OnlineSuite của B. Braun được hỗ trợ kể từ Phần mềm J của SpaceCom. Để biết thêm thông tin, hãy tham khảo Hướng dẫn Vận hành Space OnlineSuite. Để liên kết Space OnlineSuite, không cần cài đặt chuyên dụng tại SpaceCom.

#### **6.10 LAN Không dây**

 $\bigwedge$  Chú ý: Thẻ WLAN tùy chon (2,4 GHz, 100mW & 5 GHz 100mW) có thể gây nhiễu đối với các thiết bị ở gần. Vui lòng tuân thủ các yêu cầu về khoảng cách tối thiểu cần thiết. Khi sử dụng mạng WLAN, phải kích hoạt mã hoá và xác thực để bảo vệ kết nối dữ liệu. Thẻ này cung cấp mã hoá và xác thực WEP, TKIP và AES được liệt kê trong bảng dưới đây nhằm mục đích này.

Để biết thêm thông tin chi tiết về hoạt động mạng WLAN, vui lòng xem tài liệu được cung cấp cùng với bộ nâng cấp WLAN.

Lưu ý: Khi bị mất kết nối không dây, hãy khởi đông lại thiết bị.

Các cài đặt mạng WLAN sau đây khả dụng

#### **Cài Đặt WLAN SpaceCom**

Tên (hồ sơ) SSID IPv4 và IPv6 Cơ sở hạ tầng hoặc Ad-hoc Công suất Truyền tải Cao/Trung bình/Thấp

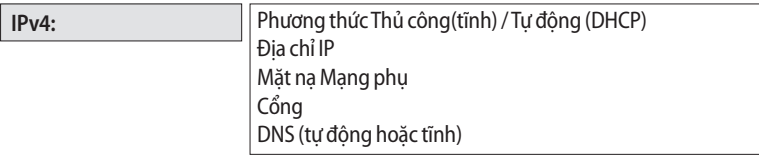

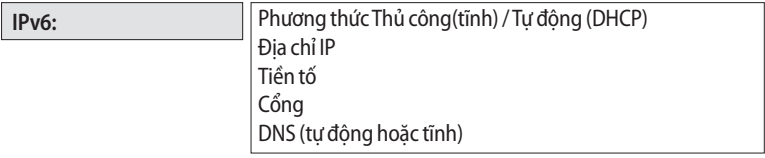

*Chương 6/7*

#### **An ninh WLAN**

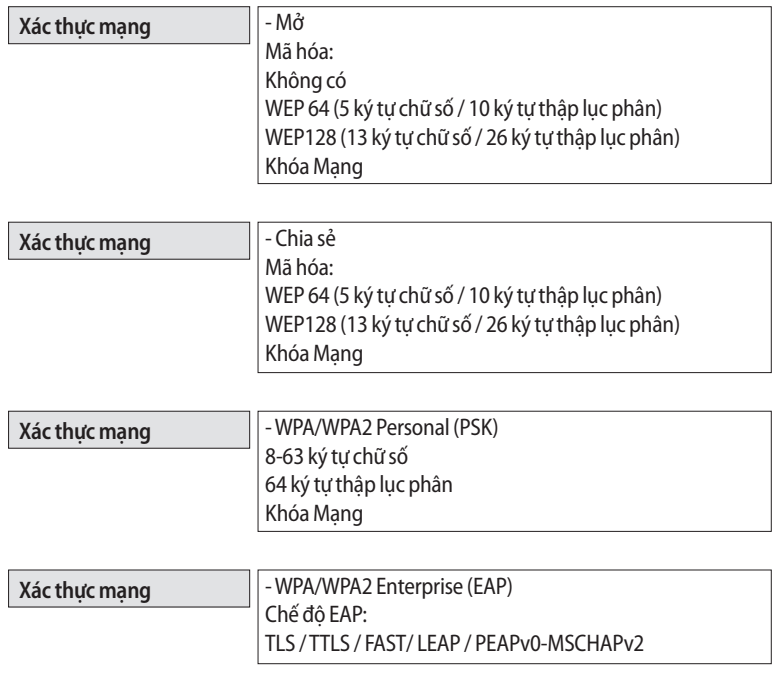

## **AUTOPROGRAMMING (TỰ ĐỘNG LẬP TRÌNH)**

Vui lòng liên hệ với đại diện bán hàng tại địa phương trong trường hợp bạn muốn sử dụng chế độ AutoProgramming (Tự động lập trình). Vui lòng tham khảo thêm Hướng dẫn Sử dụng bơm để biết thông tin chi tiết về AutoProgramming (Tự động lập trình).

## ĐẦU ĐỌC MÃ VẠCH

SpaceCom cho phép sử dụng Đầu đọc Mã vạch để quét thông tin từ nhãn mã vạch (thông tin thuốc hoặc bệnh nhân) và gửi thông tin tới một máy bơm cụ thể trong hệ thống Space.

 $\sqrt{1}$  Chú ý: Chỉ đầu đọc mã vạch do B. Braun cung cấp là tương thích với Space. Trong trường hợp sử dụng bất kỳ phần cứng nào khác, hệ thống có thể không vận hành bình thường.

 $\sqrt{N}$  Chú ý: Người dùng phải xác minh dữ liệu đọc qua đầu đọc mã vạch tại bơm trước khi xác nhận. Để có thể phân bổ thuốc rõ ràng cho bệnh nhân, nên in tên bệnh nhân trên nhãn mã vạch.

SpaceCom tự động phát hiện đầu đọc mã vạch. Thông qua chương trình dịch vụ HiBaSeD, có thể thiết lập hoạt động của một bơm trong trường hợp đầu đọc mã vạch được kết nối. Kể từ phiên bản bơm SW G trở đi, các cài đặt sau đây có thể khả dung:

Menu HiBaSeD Khác:

- Kích hoạt menu đầu đọc mã vạch bên trong "Các chức năng đặc biệt"
- Hiển thị menu đầu đọc mã vạch trong quá trình Khởi động bơm

#### **Menu HiBaSeD Mã vạch:**

Quét ID điều dưỡng được ủy quyền: điều dưỡng được yêu cầu quét ID điều dưỡng. ID điều dưỡng được lưu trữ trong giao thức lịch sử của bơm và được truyền qua giao thức BCC.

Khớp ID bệnh nhân: Người dùng được yêu cầu quét ID bệnh nhân. Trong trường hợp này, ID bệnh nhân cũng phải được bao gồm trong nhãn hộp thuốc và bơm sẽ kiểm tra xem ID bệnh nhân (dải cổ tay bệnh nhân) có khớp với ID được mã hoá trên nhãn hộp thuốc hay không.

Chia sẻ ID điều dưỡng: ID điều dưỡng được quét được chia sẻ với tất cả các bơm khác trong hệ thống.

Thời hạn hiệu lực xác định thời gian thông tin (ID Bệnh nhân và điều dưỡng) hợp lệ trong bơm. Sau thời gian này, dữ liệu cần phải được quét lại trong trường hợp sử dụng đầu đọc mã vạch.

Tra cứu: Tính năng Tra cứu cho phép liên kết thông tin nhận được qua mã vạch với thư viện thuốc của bơm. Trong trường hợp tên thuốc và nồng độ thuốc nằm trong cơ sở dữ liệu thuốc của bơm thì các thông tin khác được lập trình trong cơ sở dữ liệu thuốc sẽ được thêm vào thông tin mã vạch. Trong trường hợp này, ví dụ cài đặt giới hạn mềm và cứng đang hoạt động.

Trong trường hợp không sử dụng tính năng Tra cứu thì chỉ thông tin trong mã vạch được hiển thị. Trong trường hợp này một biểu tượng tam giác được minh họa ở phía trước của tên thuốc được hiển thị ở bơm.

Để biết thông tin chi tiết, vui lòng tham khảo Thông số kỹ thuật Giao diện Mã vạch.

### **DỊCH VỤ**

Hệ thống Space phải được Kiểm tra An toàn Kỹ thuật với đăng ký trong Sổ Thiết bị Y tế 24 tháng một lần.

Chỉ những kỹ thuật viên được B. Braun đào tạo hoặc nhân viên kỹ thuật của B. Braun Melsungen AG được phép thực hiện Kiểm tra An toàn Kỹ thuật. Các thỏa thuận riêng xem xét đến các điều kiện cụ thể của mỗi bệnh viện.

Nếu cần, sách Hướng dẫn Dịch vụ đầy đủ có thể được cung cấp, tuy nhiên, sách này chỉ đi kèm với đào tạo kỹ thuật.

#### Lưu ý:

Nếu Hệ thống Space sẽ được tích hợp trong các hệ thống cung cấp gắn tường hoặc gắn trần hiện có, hãy kiểm tra với nhà sản xuất hệ thống cung cấp xem điều chỉnh này có được phép hay không.

Các bơm truyền Infusomat® Space và Infusomat® Space P cũng như bơm tiêm truyền Perfusor® Space sẽ được gửi đi tiến hành Kiểm tra Kỹ thuật với đăng ký trong Sổ Thiết bị Y tế theo danh sách kiểm tra 2 năm một lần.

Việc bảo trì 2 năm một lần này phải do nhân viên dịch vụ của nhà sản xuất B. Braun Melsungen AG, hoặc nhân viên kỹ thuật do họ đào tạo thực hiện.

#### **Trách nhiệm của Nhà sản xuất**

Nhà sản xuất, người lắp ráp, lắp đặt hoặc nhập khẩu thiết bị chỉ có thể chịu trách nhiệm về sự an toàn, độ tin cậy và hiệu suất nếu...

- … việc gắn, cải tiến, cài đặt mới, thay đổi hoặc sửa chữa được thực hiện bởi những người được ủy quyền hợp lệ,
- … việc lắp đặt điện trong phòng tương ứng đáp ứng các yêu cầu của VDE 0100, 0107 hoặc quy định của IEC,
- … hệ thống được sử dụng theo đúng hướng dẫn sử dụng,
- và
- … Kiểm tra Kỹ thuật được tiến hành thường xuyên.

Nhãn CE xác nhân rằng thiết bị y tế này tương ứng với "Chỉ thị của Hội đồng về Sản phẩm Y tế 93/42/EC" ngày 14 tháng 6 năm 1993.

## **BẢO HÀNH**

B. Braun Melsungen AG bảo hành 24 tháng cho mỗi Hệ thống Space tính từ ngày giao nhận. Pin sạc được bảo hành 12 tháng.

Bảo hành này bao gồm sửa chữa hoặc thay thế các bộ phận bị lỗi do khiếm khuyết về kết cấu, sản xuất hoặc vật liệu. Bảo hành sẽ trở nên vô hiệu nếu người dùng hoặc bên thứ ba thay đổi hoặc sửa chữa hệ thống. Bảo hành không bao gồm:

sửa chữa các khiếm khuyết có thể được quy cho thao tác không chính xác, sử dụng không đúng cách hoặc hao mòn thông thường.

Cũng có thể đặt mua lại hướng dẫn sử dụng Hệ thống Space sau khi hết thời hạn sử dụng sản phẩm.

### **10.1 Bảo trì**

Chỉ được vận hành hệ thống theo đúng hướng dẫn sử dụng.

Kiểm tra, làm sạch và khử trùng Hệ thống Space thường xuyên.

Kiểm tra tính sạch sẽ, đầy đủ và các hư hại.

Chỉ sử dụng phụ tùng và phụ kiện ban đầu.

Tiến hành Kiểm tra An toàn Kỹ thuật hoặc bảo trì Hệ thống Space với tất cả các thiết bị bổ sung được kết nối (ví dụ như Máy tính) mỗi 24 tháng (xem danh sách kiểm tra đính kèm).

### **10.2 Vệ sinh / Thải bỏ**

Làm sạch Hệ thống Space bằng nước xà phòng nhẹ. Không tiến hành khử trùng bằng cách xịt vào các kết nối nguồn.

Khuyến nghị: Thuốc dùng để lau khử trùng từ B. Braun (ví dụ Meliseptol). Để thiết bị khô trong ít nhất 1 phút trước khi bắt đầu hoạt động trở lại. Không xịt vào lỗ hở của hệ thống (lỗ bên để làm mát khi cần thiết, đầu vào nguồn điện, giao diện, v.v.).

Chú ý đến hướng dẫn thải bỏ và vệ sinh!

Thải bỏ hệ thống theo các quy định cụ thể của quốc gia. Các thiết bị cũ được B. Braun thu hồi và loại bỏ theo yêu cầu.

Các đầu nối (xem Hình 3.3, ổ cắm hệ thống F 1-4) phải thường xuyên được kiểm tra xem có nhiễm bẩn hay không (ví dụ như chất lỏng tràn) và được làm sạch, nếu cần. Vì lý do an toàn, phải ngắt kết nối hệ thống khỏi nguồn điện trong khi làm sạch.

Lưu ý: Việc sử dụng chất tẩy rửa không được chấp thuận và không thực hiện theo các quy trình khử trùng và tỷ lệ pha loãng được khuyến cáo của nhà sản xuất có thể dẫn đến hỏng thiết bị hoặc hư hỏng sản phẩm và có thể làm mất hiệu lực bảo hành.

∕<mark>!</mark> Thân trong: Không để chất lỏng vào hoặc tiếp xúc với bất kỳ lỗ hở hoặc đầu nối điện nào trên bơm hoặc nguồn điện. Phơi nhiễm chất lỏng ở những khu vực này có thể dẫn đến nguy cơ đoản mạch, ăn mòn hoặc hư hỏng các thành phần điện nhạy cảm, và/hoặc điện giật. Nếu thiết bị bị phơi nhiễm chất lỏng, cần đổi sang một thiết bị khác sao cho việc chăm sóc bệnh nhân ít bị gián đoạn nhất. Không được cắm điện vào thiết bị cho đến khi có thể được kiểm tra bởi một kỹ thuật viên đã được đào tạo để xác định bất kỳ bằng chứng hư hại và/hoặc độ ẩm dư nào có thể làm hỏng chức năng của thiết bị.

### **10.3 Pin Sạc**

Sạc pin trước khi khởi động lần đầu.

Tuổi thọ trung bình của pin là khoảng 3 năm.

Thời gian sạc lại: thông thường là 6 giờ (NiMH).

Trong trường hợp mất điện, hệ thống tự động chuyển sang dùng pin sạc (nếu có).

Sạc và tháo pin ra khỏi thiết bị nếu hệ thống không được sử dụng trong một khoảng thời gian dài (thời gian lưu trữ > 2 tuần).

Nếu pin được lưu trữ lâu hơn, nên sạc lại ít nhất mỗi năm một lần.

Có thể kéo dài tuổi thọ của pin nếu thường xuyên xả hết và cắm điện sạc lại.

Pin sạc phải được tái chế (chất thải đặc biệt).

**Bảng này mô tả các ký hiệu nói chung nhưng không thay thế các thông số kỹ thuật của sản phẩm được mô tả.**

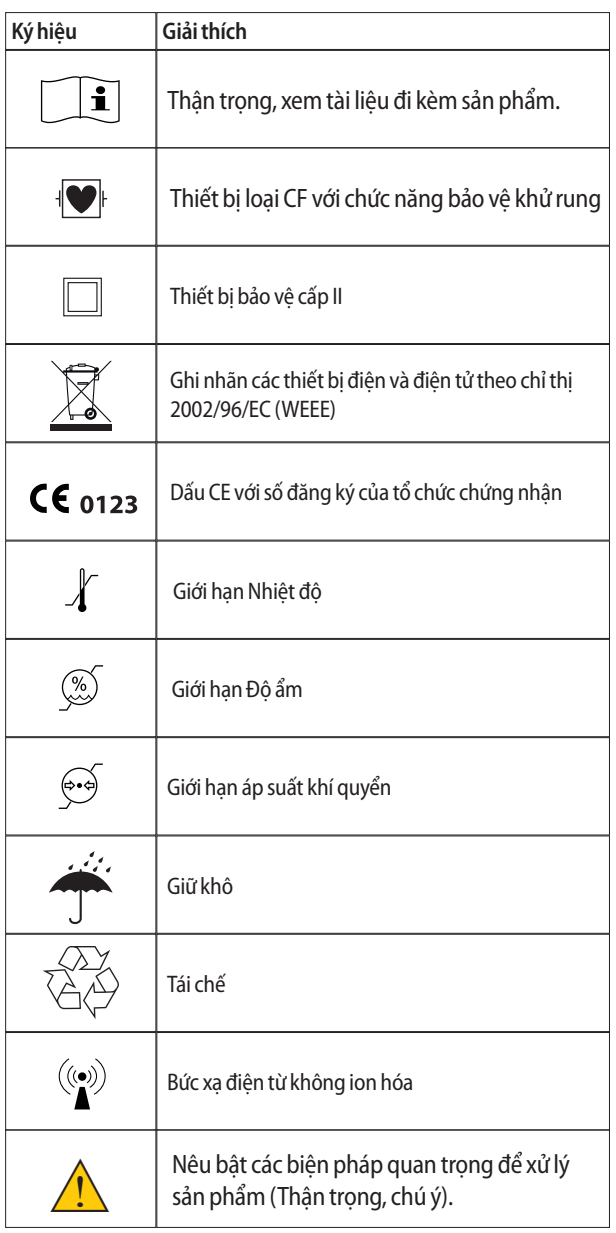

## **DỮ LIỆU KỸ THUẬT**

#### Loại thiết bị Giá hệ thống để kết nối lên tới 4 bơm truyền Phân loại (theo IEC/EN 60601-1) Chống khử rung; thiết bị loại CF Bảo vệ Cấp I MDD Cấp IIb Loại bảo vệ IP 22 (chống nhỏ giọt) Nguồn điện Chính: 100 … 240V 50/60Hz 80VA 110V 0,46A / 220V 0,23A (cầu chì 2A) Phụ: 12V DC / 35W (làm mát: đối lưu) Chu trình hoạt động 100% Cung cấp điện áp thấp bên ngoài 11 … 16V Một chiều (DC) = = (qua Dây Nối SP 12) Cuộc gọi của nhân viên thất tối đa 24V / 1A /24VA (qua Dây Nối đối với Cuộc gọi của Nhân viên) đầu ra thả nổi Tuân thủ VDE0834 Chú ý đến các yêu cầu của quốc gia Dòng điện rò xuống đất (bao gồm đi cáp) một trạm sáu trạm NC < 35 µA NC < 110 µA SFC < 70 µA SFC < 220 µA Dòng điện rò vào bệnh nhân < 1 µA EMC theo IEC EN 60601-1-2:2001 +A1:2006 và IEC EN 60601-2-24:1998 Hoạt động trong xe cứu thương theo 2009/19/EG(2004/104/EG) Điện tử với các chức năng sau Bảo vệ đầu nối bơm Chỉ tháo ổ cắm điện nếu đã đặt bơm Cầu chì điện tử 12V/1,8A Giao diện với SpaceCom thiết bị tùy chọn Bảo vê SpaceCover Chỉ tháo ổ cắm điện nếu nắp được gắn Cầu chì điện tử 12V/1,5A Cấu hình của SpaceStation Cấu hình động tùy thuộc vào các SpaceStation được gắn Ghi địa chỉ bơm Ghi địa chỉ động liên quan đến vị trí của bơm trong hệ thống Giao diện Lỗ cắm điện  $\Box$  Cáp tiêu chuẩn Ổ cắm điện Đầu nối nguồn điện của các SpaceStation tiếp theo

## **11.1 B. Braun SpaceStation không có B. Braun SpaceCom**

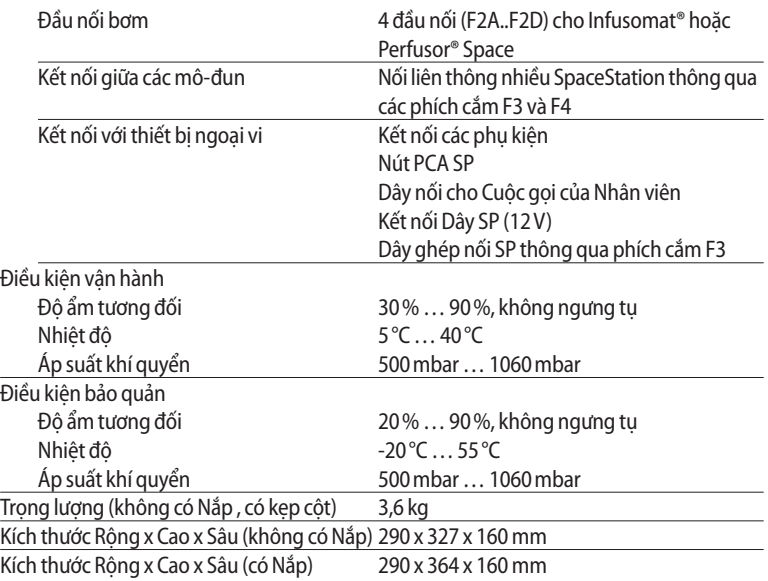

## **11.2 B. Braun SpaceStation có SpaceCom (kể từ số sê ri 10.000)**

Giống như B. Braun SpaceStation không có B. Braun SpaceCom với các sửa đổi sau đây

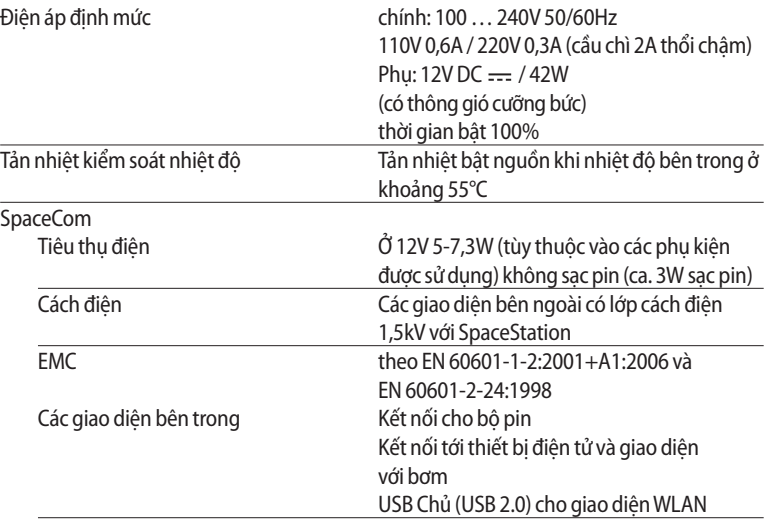

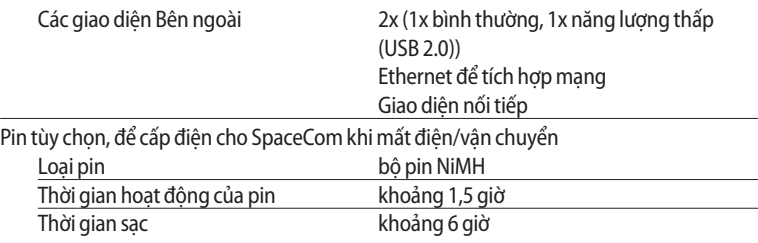

## **11.3 B. Braun SpaceStation có SpaceCom (lên tới số sê ri 9.999)**

Giống như B. Braun SpaceStation không có B. Braun SpaceCom với các sửa đổi sau đây

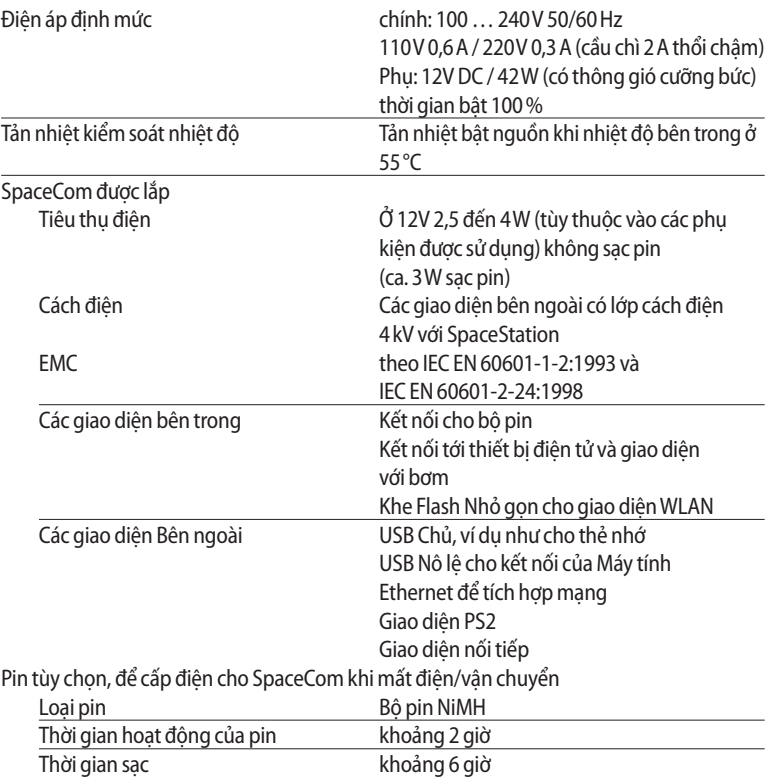

## **11.4 B. Braun SpaceCover comfort**

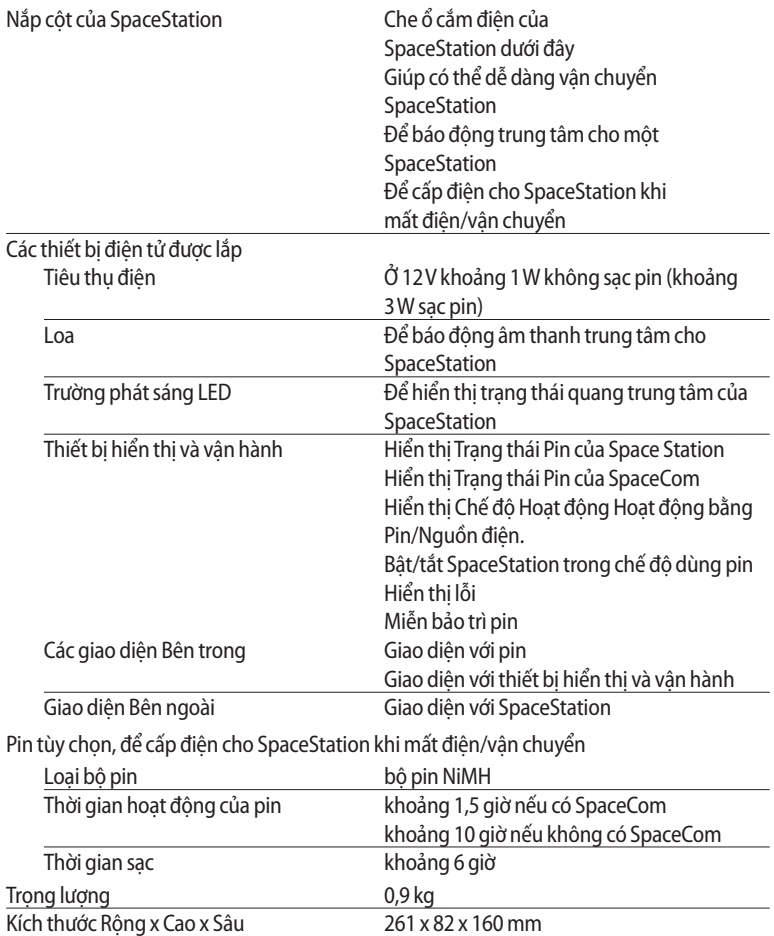

## **11.5 B. SpaceCover standard của Braun**

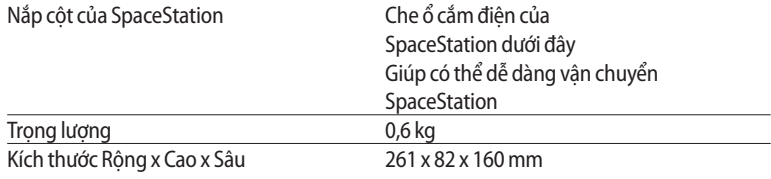

## **EMC (TÍNH TƯƠNG THÍCH ĐIỆN TỪ)**

#### **Hướng dẫn và tuyên bố của nhà sản xuất về tính tương thích điện từ**

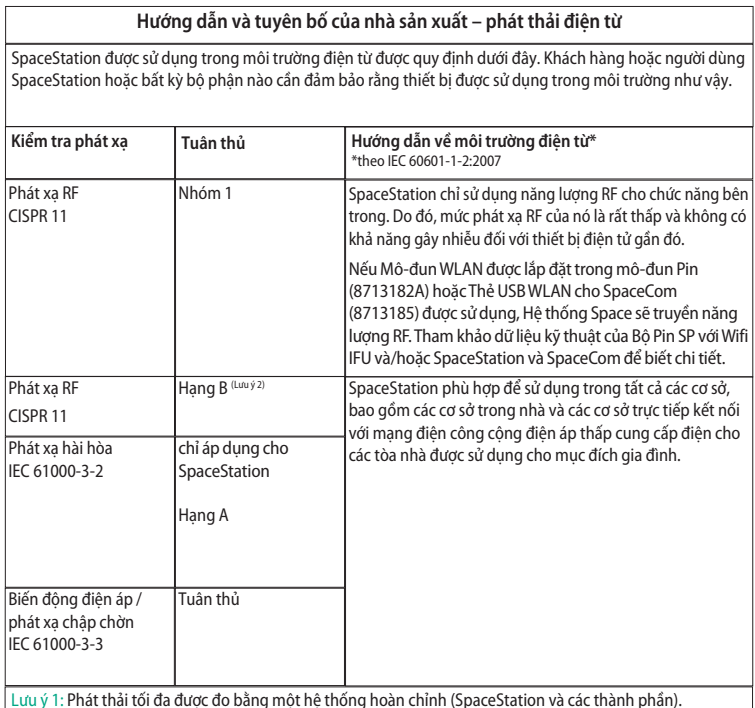

Lưu ý 1: Phát thải tối đa được đo bằng một hệ thống hoàn chỉnh (SpaceStation và các thành phần).

Lưu ý 2: Nếu thiết bị Hạng A được gắn vào SpaceStation, SpaceStation cũng sẽ trở thành thiết bị Hạng A. Thiết bị/hệ thống này có thể gây nhiễu sóng vô tuyến hoặc có thể làm gián đoạn hoạt động của thiết bị lân cận. Có thể cần phải thực hiện các biện pháp giảm nhẹ, chẳng hạn như đổi hướng hoặc đổi vị trí SpaceStation hoặc che chắn địa điểm.

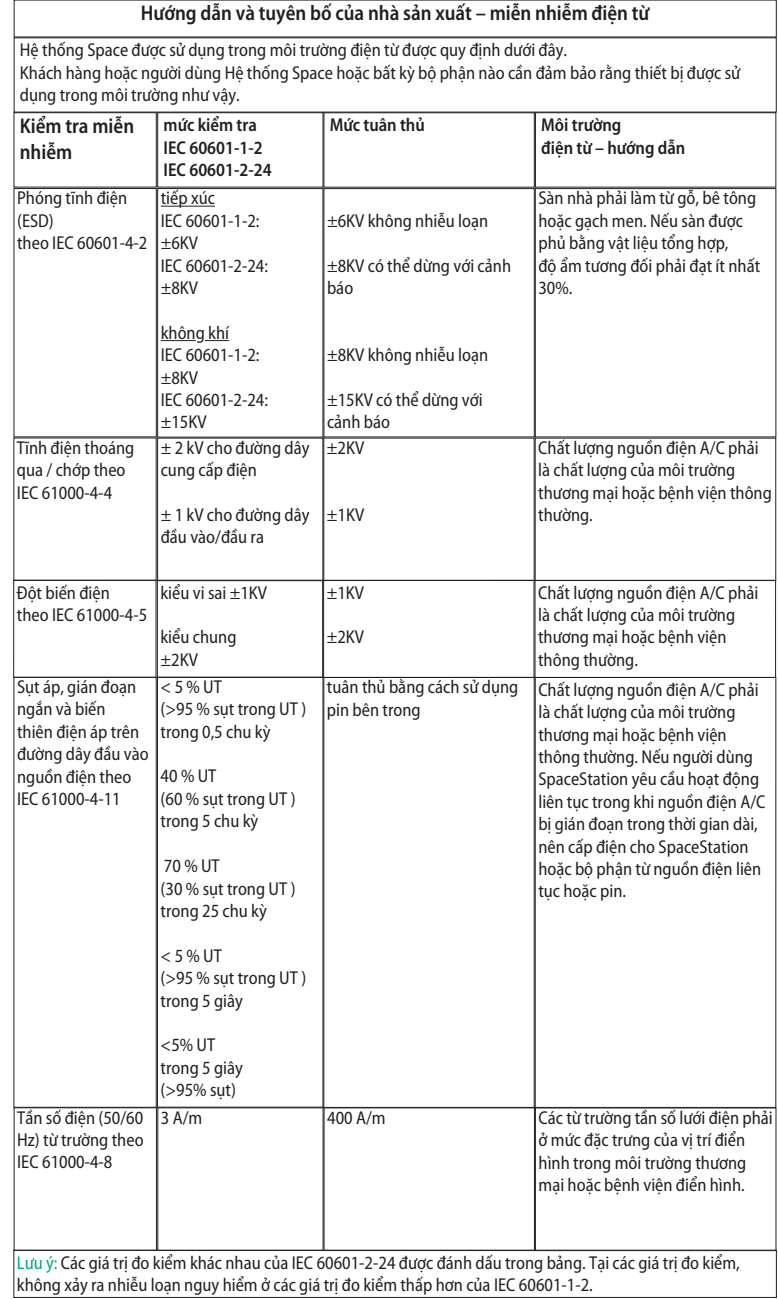

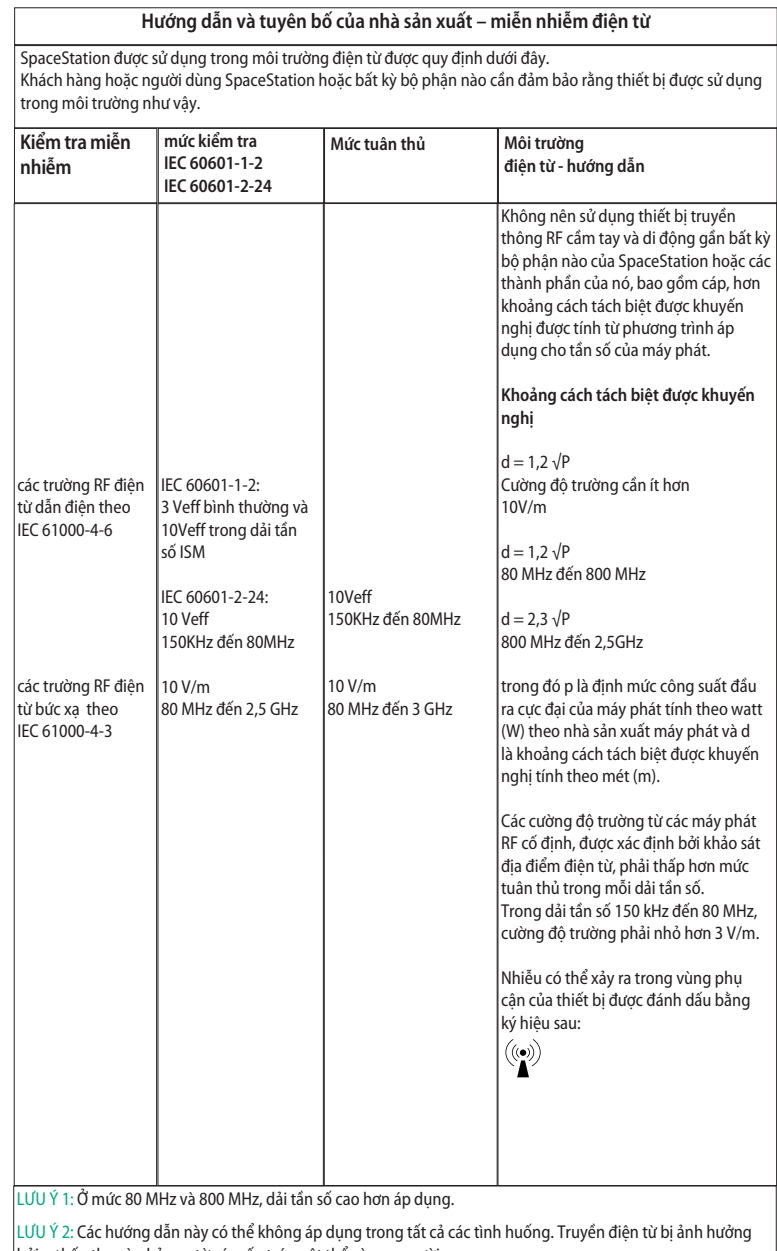

bởi sự hấp thụ và phản xạ từ các cấu trúc, vật thể và con người.

LƯU Ý 3: Xem trang tiếp theo.

LƯU Ý 3: Các giá trị đo kiểm khác nhau của IEC 60601-2-24 được đánh dấu trong bảng. Tại các giá trị đo kiểm này không được phép có nhiễu loạn nguy hiểm trong khi ở các giá trị đo kiểm thấp hơn của IEC 60601-1-2. Không thể dự đoán chính xác về mặt lý thuyết các cường độ trường từ các máy phát cố định, Các cường độ trường từ các máy phát cố định, chẳng hạn như các trạm cơ sở cho điện thoại vô tuyến (điện thoại di động/ không dây) và vô tuyến di động mặt đất, vô tuyến nghiệp dư, phát sóng vô tuyến AM và FM và phát sóng truyền hình. Để đánh giá môi trường điện từ do các máy phát RF cố định, nên xem xét tiến hành khảo sát địa điểm điện từ. Nếu cường độ trường đo được tại vị trí nơi SpaceStation được sử dụng vượt quá mức tuân thủ RF áp dụng ở trên, thì cần theo dõi SpaceStation để xác minh hoạt động bình thường. Nếu quan sát thấy hiệu suất bất thường, có thể cần thêm các biện pháp khác, chẳng hạn như đổi hướng hoặc đổi vị trí SpaceStation.

SpaceStation được sử dụng trong môi trường điện từ có kiểm soát nhiễu loạn RF bức xạ. Khách hàng hoặc người dùng SpaceStation hoặc thành phần có thể giúp ngăn chặn nhiễu điện từ bằng cách duy trì khoảng cách tối thiểu giữa thiết bị truyền thông RF xách tay và di động (máy phát) và SpaceStation theo khuyến nghị dưới đây, theo công suất đầu ra cực đại của thiết bị truyền thông

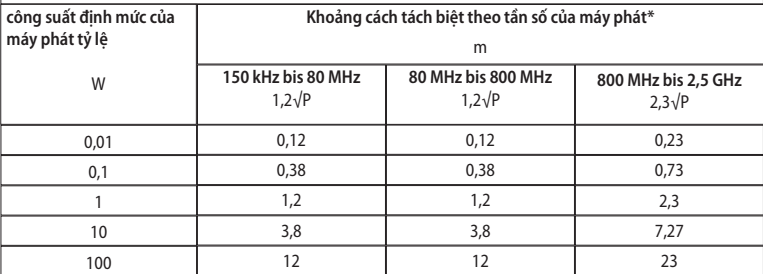

LƯU Ý 1: Đối với máy phát có công suất đầu ra cực đại định mức không được liệt kê ở trên, có thể xác định khoảng cách tách biệt được khuyến nghị (d) tính theo mét (m) bằng phương trình áp dụng cho tần số của máy phát, trong đó (P) là định mức công suất đầu ra cực đại của máy phát tính theo watt (W) theo nhà sản xuất máy phát.

LƯU Ý 2: Một hệ số bổ sung là 10/3 được sử dụng để tính toán khoảng cách tách biệt được khuyến nghị cho các máy phát ở dải tần số từ 0,15 MHz đến 2,5 GHz để giảm khả năng thiết bị truyền thông di động/xách tay có thể gây nhiễu nếu nó vô tình được đưa vào khu vực bệnh nhân.

LƯU Ý 3: Các hướng dẫn này có thể không áp dụng trong tất cả các tình huống. Truyền điện từ bị ảnh hưởng bởi sự hấp thụ và phản xạ từ các cấu trúc, vật thể và con người.

\* theo IEC 60601-1-2:2007

### **GNU GENERAL PUBLIC LICENSE**

Version 2, June 1991

Copyright (C) 1989, 1991 Free Software Foundation, Inc., 51 Franklin Street, Fifth Floor, Boston, MA 02110-1301 USA. Everyone is permitted to copy and distribute verbatim copies of this license document, but changing it is not allowed.

#### Preamble

The licenses for most software are designed to take away your freedom to share and change it. By contrast, the GNU General Public License is intended to guarantee your freedom to share and change free software--to make sure the software is free for all its users. This General Public License applies to most of the Free Software Foundation's software and to any other program whose authors commit to using it. (Some other Free Software Foundation software is covered by the GNU Lesser General Public License instead.) You can apply it to your programs, too.

When we speak of free software, we are referring to freedom, not price. Our General Public Licenses are designed to make sure that you have the freedom to distribute copies of free software (and charge for this service if you wish), that you receive source code or can get it if you want it, that you can change the software or use pieces of it in new free programs; and that you know you can do these things.

To protect your rights, we need to make restrictions that forbid anyone to deny you these rights or to ask you to surrender the rights.

These restrictions translate to certain responsibilities for you if you distribute copies of the software, or if you modify it.

For example, if you distribute copies of such a program, whether gratis or for a fee, you must give the recipients all the rights that you have. You must make sure that they, too, receive or can get the source code. And you must show them these terms so they know their rights.

We protect your rights with two steps: (1) copyright the software, and (2) offer you this license which gives you legal permission to copy, distribute and/or modify the software.

Also, for each author's protection and ours, we want to make certain that everyone understands that there is no warranty for this free software. If the software is modified by someone else and passed on, we want its recipients to know that what they have is not the original, so that any problems introduced by others will not reflect on the original authors' reputations.

Finally, any free program is threatened constantly by software patents. We wish to avoid the danger that redistributors of a free program will individually obtain patent licenses, in effect making the program proprietary. To prevent this, we have made it clear that any patent must be licensed for everyone's free use or not licensed at all.

The precise terms and conditions for copying, distribution and modification follow.

#### GNU GENERAL PUBLIC LICENSE TERMS AND CONDITIONS FOR COPYING, DISTRIBUTION AND MODIFICATION

0. This License applies to any program or other work which contains a notice placed by the copyright holder saying it may be distributed under the terms of this General Public License. The "Program", below, refers to any such program or work, and a "work based on the Program" means either the Program or any derivative work under copyright law: that is to say, a work containing the Program or a portion of it, either verbatim or with modifications and/or translated into another language. (Hereinafter, translation is included without limitation in the term "modification".) Each licensee is addressed as "you".

Activities other than copying, distribution and modification are not covered by this License; they are outside its scope. The act of running the Program is not restricted, and the output from the Program is covered only if its contents constitute a work based on the Program (independent of having been made by running the Program). Whether that is true depends on what the Program does.

1. You may copy and distribute verbatim copies of the Program's source code as you receive it, in any medium, provided that you conspicuously and appropriately publish on each copy an appropriate copyright notice and disclaimer of warranty; keep intact all the notices that refer to this License and to the absence of any warranty; and give any other recipients of the Program a copy of this License along with the Program.

You may charge a fee for the physical act of transferring a copy, and you may at your option offer warranty protection in exchange for a fee.

2. You may modify your copy or copies of the Program or any portion of it, thus forming a work based on the Program, and copy and distribute such modifications or work under the terms of Section 1 above, provided that you also meet all of these conditions:

- a) You must cause the modified files to carry prominent notices stating that you changed the files and the date of any change.
- b) You must cause any work that you distribute or publish, that in whole or in part contains or is derived from the Program or any part thereof, to be licensed as a whole at no charge to all third parties under the terms of this License.

 c) If the modified program normally reads commands interactively when run, you must cause it, when started running for such interactive use in the most ordinary way, to print or display an announcement including an appropriate copyright notice and a notice that there is no warranty (or else, saying that you provide a warranty) and that users may redistribute the program under these conditions, and telling the user how to view a copy of this License. (Exception: if the Program itself is interactive but does not normally print such an announcement, your work based on the Program is not required to print an announcement.)

These requirements apply to the modified work as a whole. If identifiable sections of that work are not derived from the Program, and can be reasonably considered independent and separate works in themselves, then this License, and its terms, do not apply to those sections when you distribute them as separate works. But when you distribute the same sections as part of a whole which is a work based on the Program, the distribution of the whole must be on the terms of this License, whose permissions for other licensees extend to the entire whole, and thus to each and every part regardless of who wrote it.

Thus, it is not the intent of this section to claim rights or contest your rights to work written entirely by you; rather, the intent is to exercise the right to control the distribution of derivative or collective works based on the Program.

In addition, mere aggregation of another work not based on the Program with the Program (or with a work based on the Program) on a volume of a storage or distribution medium does not bring the other work under the scope of this License.

3. You may copy and distribute the Program (or a work based on it, under Section 2) in object code or executable form under the terms of Sections 1 and 2 above provided that you also do one of the following:

- a) Accompany it with the complete corresponding machine-readable source code, which must be distributed under the terms of Sections 1 and 2 above on a medium customarily used for software interchange; or,
- b) Accompany it with a written offer, valid for at least three years, to give any third party, for a charge no more than your cost of physically performing source distribution, a complete machine-readable copy of the corresponding source code, to be distributed under the terms of Sections 1 and 2 above on a medium customarily used for software interchange; or,
- c) Accompany it with the information you received as to the offer to distribute corresponding source code. (This alternative is allowed only for noncommercial distribution and only if you received the program in object code or executable form with such an offer, in accord with Subsection b above.)

The source code for a work means the preferred form of the work for making modifications to it. For an executable work, complete source code means all the source code for all modules it contains, plus any associated interface definition files, plus the scripts used to control compilation and installation of the executable. However, as a special exception, the source code distributed need not include anything that is normally distributed (in either source or binary form) with the major components (compiler, kernel, and so on) of the operating system on which the executable runs, unless that component itself accompanies the executable.

If distribution of executable or object code is made by offering access to copy from a designated place, then offering equivalent access to copy the source code from the same place counts as distribution of the source code, even though third parties are not compelled to copy the source along with the object code.

4. You may not copy, modify, sublicense, or distribute the Program except as expressly provided under this License. Any attempt otherwise to copy, modify, sublicense or distribute the Program is void, and will automatically terminate your rights under this License.

However, parties who have received copies, or rights, from you under this License will not have their licenses terminated so long as such parties remain in full compliance.

5. You are not required to accept this License, since you have not signed it. However, nothing else grants you permission to modify or distribute the Program or its derivative works. These actions are prohibited by law if you do not accept this License. Therefore, by modifying or distributing the Program (or any work based on the Program), you indicate your acceptance of this License to do so, and all its terms and conditions for copying, distributing or modifying the Program or works based on it.

6. Each time you redistribute the Program (or any work based on the Program), the recipient automatically receives a license from the original licensor to copy, distribute or modify the Program subject to these terms and conditions. You may not impose any further restrictions on the recipients' exercise of the rights granted herein.

You are not responsible for enforcing compliance by third parties to this License.

7. If, as a consequence of a court judgment or allegation of patent infringement or for any other reason (not limited to patent issues), conditions are imposed on you (whether by court order, agreement or otherwise) that contradict the conditions of this License, they do not excuse you from the conditions of this License. If you cannot distribute so as to satisfy simultaneously your obligations under this License and any other pertinent obligations, then as a consequence you may not distribute the Program at all. For example, if a patent license would not permit royalty-free redistribution of the Program by all those who receive copies directly or indirectly through you, then the only way you could satisfy both it and this License would be to refrain entirely from distribution of the Program.

If any portion of this section is held invalid or unenforceable under any particular circumstance, the balance of the section is intended to apply and the section as a whole is intended to apply in other circumstances.

It is not the purpose of this section to induce you to infringe any patents or other property right claims or to contest validity of any such claims; this section has the sole purpose of protecting the integrity of the free software distribution system, which is implemented by public license practices. Many people have made generous contributions to the wide range of software distributed through that system in reliance on consistent application of that system; it is up to the author/donor to decide if he or she is willing to distribute software through any other system and a licensee cannot impose that choice.

This section is intended to make thoroughly clear what is believed to be a consequence of the rest of this License.

8. If the distribution and/or use of the Program is restricted in certain countries either by patents or by copyrighted interfaces, the original copyright holder who places the Program under this License may add an explicit geographical distribution limitation excluding those countries, so that distribution is permitted only in or among countries not thus excluded. In such case, this License incorporates the limitation as if written in the body of this License.

9. The Free Software Foundation may publish revised and/or new versions of the General Public License from time to time. Such new versions will be similar in spirit to the present version, but may differ in detail to address new problems or concerns.

Each version is given a distinguishing version number. If the Program specifies a version number of this License which applies to it and "any later version", you have the option of following the terms and conditions either of that version or of any later version published by the Free Software Foundation. If the Program does not specify a version number of this License, you may choose any version ever published by the Free Software Foundation.

10. If you wish to incorporate parts of the Program into other free programs whose distribution conditions are different, write to the author to ask for permission. For software which is copyrighted by the Free Software Foundation, write to the Free Software Foundation; we sometimes make exceptions for this. Our decision will be guided by the two goals of preserving the free status of all derivatives of our free software and of promoting the sharing and reuse of software generally.

#### NO WARRANTY

11. BECAUSE THE PROGRAM IS LICENSED FREE OF CHARGE, THERE IS NO WARRANTY FOR THE PROGRAM, TO THE EXTENT PERMITTED BY APPLICABLE LAW. EXCEPT WHEN OTHERWISE STATED IN WRITING THE COPYRIGHT HOLDERS AND/ OR OTHER PARTIES PROVIDE THE PROGRAM "AS IS" WITHOUT WARRANTY OF

ANY KIND, EITHER EXPRESSED OR IMPLIED, INCLUDING, BUT NOT LIMITED TO, THE IMPLIED WARRANTIES OF MERCHANTABILITY AND FITNESS FOR A PARTICULAR PURPOSE. THE ENTIRE RISK AS TO THE QUALITY AND PERFORMANCE OF THE PROGRAM IS WITH YOU. SHOULD THE PROGRAM PROVE DEFECTIVE, YOU ASSUME THE COST OF ALL NECESSARY SERVICING, REPAIR OR CORRECTION.

12. IN NO EVENT UNLESS REQUIRED BY APPLICABLE LAW OR AGREED TO IN WRITING WILL ANY COPYRIGHT HOLDER, OR ANY OTHER PARTY WHO MAY MODIFY AND/OR REDISTRIBUTE THE PROGRAM AS PERMITTED ABOVE, BE LIABLE TO YOU FOR DAMAGES, INCLUDING ANY GENERAL, SPECIAL, INCIDENTAL OR CONSEQUENTIAL DAMAGES ARISING OUT OF THE USE OR INABILITY TO USE THE PROGRAM (INCLUDING BUT NOT LIMITED TO LOSS OF DATA OR DATA BEING RENDERED INACCURATE OR LOSSES SUSTAINED BY YOU OR THIRD PARTIES OR A FAILURE OF THE PROGRAM TO OPERATE WITH ANY OTHER PROGRAMS), EVEN IF SUCH HOLDER OR OTHER PARTY HAS BEEN ADVISED OF THE POSSIBILITY OF SUCH DAMAGES.

END OF TERMS AND CONDITIONS

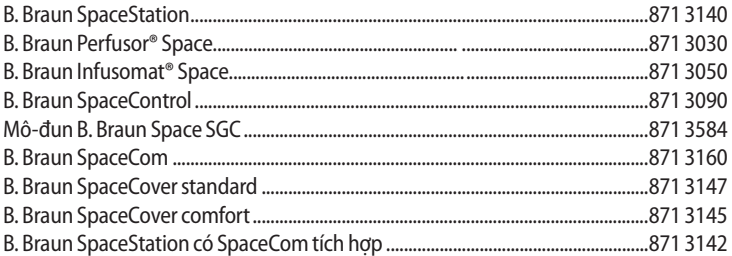

Các phụ kiện được khuyến nghị cho B. Braun SpaceStation:

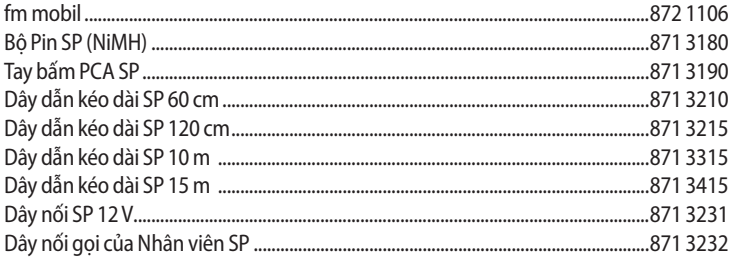

Các phụ kiện được khuyến nghị cho B. Braun SpaceStation có SpaceCom (lên tới số sê ri 9.999): 

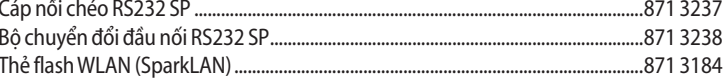

Các phụ kiện được khuyến nghị cho B. Braun SpaceStation có SpaceCom (kể từ số sê ri 10.000): 

 $52|$ 

# **B BRAUN**

**Nhà sản xuất** B. Braun Melsungen AG 34209 Melsungen Germany ĐT +49 (0) 56 61 71-0

38917950 • Số Bản vẽ I0690700201 0917

**B. Braun Melsungen AG Sparte Hospital Care**

34209 Melsungen Germany

ĐT +49 (0) 56 61 71-0 Fax +49 (0) 56 61 71-20 44

www.bbraun.com